### **BAB V**

## **IMPLEMENTASI DAN PENGUJIAN SISTEM**

#### **5.1 HASIL IMPLEMENTASI**

Pada bab ini akan membahas bagaimana hasil implementasi yaitu hasil realisasi rancangan halaman *input* dan rancangan halaman *output* pada BAB IV dalam bentuk sebuah program aplikasi sistem informasi akademik berbasis web yang sudah dibangun dan dapat digunakan oleh aktor.

#### **5.1.1 Implementasi Halaman** *Output*

Implementasi halaman *output* merupakan pengimplementasian halaman *output* yang menampilkan hasil pengolahan dari data yang telah di *input.*

#### **5.1.1.1 Implementasi Halaman** *Output* **Admin**

1. Halaman Identitas Sekolah

Merupakan implementasi dari rancangan *output* identitas sekolah. Halaman ini menampilkan data mengenai identitas atau profil sekolah. Adapun hasil implementasi dapat dilihat pada *Gambar 5.1* berikut ini :

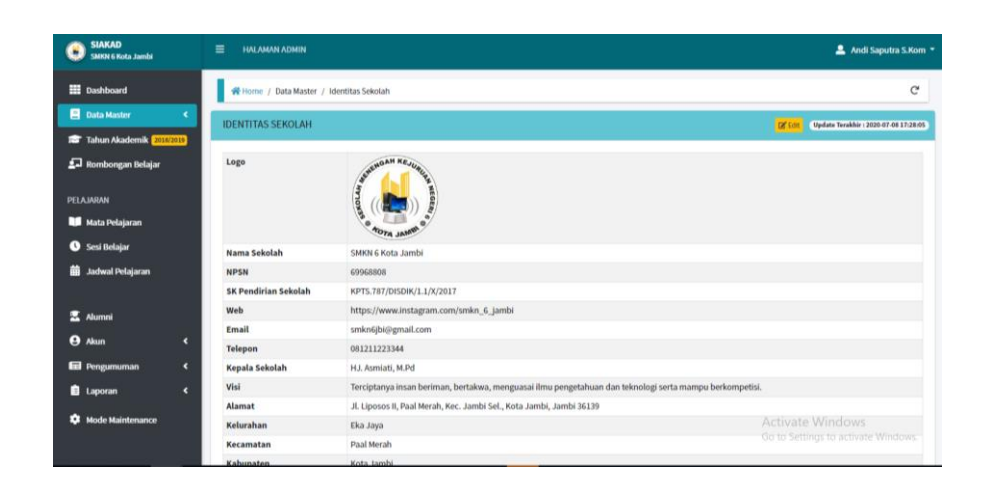

**Gambar 5.1 Halaman Identitas Sekolah**

2. Halaman Data Siswa

Merupakan implementasi dari rancangan *output* data siswa. Halaman ini menampilkan data siswa yang telah diinputkan pada halaman *input*. Adapun hasil implementasi dapat dilihat pada *Gambar 5.2* berikut ini :

| <b>SIAKAD</b><br>SMKN 6 Kota Jambi |   | $\equiv$       | <b>HALAMAN ADMIN</b>          |                            |                        |                         |                                 |                        | <u>■</u> Andi Saputra S.Kom ▼                             |
|------------------------------------|---|----------------|-------------------------------|----------------------------|------------------------|-------------------------|---------------------------------|------------------------|-----------------------------------------------------------|
| <b>EE</b> Dashboard                |   |                |                               | Home / Data Master / Siswa |                        |                         |                                 |                        | G                                                         |
| <b>E</b> Data Master               |   | Data Siswa     |                               |                            |                        |                         |                                 |                        | Update Terakhir : 2020-04-08 10:05:04<br>+ Tambah Data    |
| Tahun Akademik 2018/2019           |   |                |                               |                            |                        |                         |                                 |                        |                                                           |
| Rombongan Belajar                  |   |                | Show 10 0 entries             |                            |                        |                         |                                 |                        | Search:                                                   |
|                                    |   | <b>No. 41</b>  | <b>NIS</b>                    | <b>NISN</b>                | <b>Nama</b><br>$\sim$  | Jurusan<br>$\mathbf{a}$ | <b>Tahun Diterima</b><br>$\sim$ | <b>Kelas</b><br>$\sim$ | <b>OG</b>                                                 |
| PELAJARAN                          |   |                | 0001                          | 0019823000                 | <b>Fajar Dwi Putra</b> | <b>Perhotelan</b>       | 2018                            | XPH3                   | O Dotal <b>E'</b> Edit   Hapus                            |
| <b>Mata Pelajaran</b>              |   | $\overline{a}$ | 0002                          | 0022839000                 | Jeni Ari Sandi         | <b>Multimedia</b>       | 2018                            | XMM3                   | <b>O Detail D'Edit   Hapus</b>                            |
| <b>O</b> Sesi Belajar              |   | $\overline{3}$ | 0003                          | 0023367000                 | Ridwan Ari Sandi       | <b>Multimedia</b>       | 2020                            | XMM1                   | O Dotal <b>D'Edit   Hapus</b>                             |
| di Jadwal Pelajaran                |   | 4              | 0004                          | 0023782000                 | Steven                 | <b>Multimedia</b>       | 2018                            | XMM1                   | O Dotall & Edit   Hapus                                   |
|                                    |   | 5              | 0005                          | 0028965000                 | Anisa Salsabilah       | <b>Perhotelan</b>       | 2019                            | XPH3                   | O Detail <b>E'</b> Edit <b>Hapus</b>                      |
| п<br>Alumni                        |   | 6              | 0006                          | 0029988000                 | <b>Firda Husnaini</b>  | <b>Hultimedia</b>       | 2019                            | XMM <sub>2</sub>       | O Detail <b>of Edit   Hapus</b>                           |
| <b>A</b> Akun                      | к | $\overline{1}$ | 0007                          | 0032278000                 | Robi Putra Negara      | <b>Multimedia</b>       | 2019                            | $X$ MM <sub>2</sub>    | O Dotal <b>B' Edit</b>   Hapus                            |
| <b>Ed</b> Pengumuman               | к | 8              | 0008                          | 0032736000                 | <b>Herry Irawan</b>    | <b>Perhotelan</b>       | 2019                            | XPH1                   | <b>Co Dotall De Ecit   Hapus</b>                          |
| <b>D</b> Laporan                   | к | 9              | 0009                          | 0032876000                 | Wahyuni Putri          | <b>Perhotelan</b>       | 2018                            | XPH2                   | O Detail <b>of Edit   Hapus</b>                           |
|                                    |   | 10             | 0010                          | 0036725000                 | Latifah Putri          | <b>Perhotelan</b>       | 2019                            | XPH <sub>2</sub>       | O Dotal <b>B'Edit Thapus</b>                              |
| <b>Mode Maintenance</b>            |   |                | Showing 1 to 10 of 18 entries |                            |                        |                         |                                 |                        | Activate Windows<br>wate Windbest<br>Go to Setting eviews |

**Gambar 5.2 Halaman Data Siswa**

3. Halaman Data Guru

Merupakan implementasi dari rancangan *output* data guru. Halaman ini menampilkan data guru yang telah diinputkan pada halaman *input*. Adapun hasil implementasi dapat dilihat pada *Gambar 5.3* berikut ini :

| <b>SIAKAD</b><br><b>SMKN 6 Kota Jambi</b> | $\equiv$   | <b>HALAMAN ADMIN</b>          |                                         |                                                 |                                |                            |                               | Andi Saputra S.Kom                                           |
|-------------------------------------------|------------|-------------------------------|-----------------------------------------|-------------------------------------------------|--------------------------------|----------------------------|-------------------------------|--------------------------------------------------------------|
| <b>EE</b> Dashboard                       |            | W Home / Data Master / Guru   |                                         |                                                 |                                |                            |                               |                                                              |
| <b>Data Master</b>                        | ۰          | Data Guru                     |                                         |                                                 |                                |                            | + Tambah Data                 | Update Terakhir : 2020-05-05 15:45:06                        |
| Tahun Akademik 2011/2019                  |            |                               |                                         |                                                 |                                |                            |                               |                                                              |
| Rombongan Belajar                         |            | Show 10 0 entries             |                                         |                                                 |                                |                            |                               | Search:                                                      |
| PELAJARAN                                 |            | <b>Kode Guru</b><br>No.       | <b>NIP</b>                              | <b>Nama</b>                                     | <b>Jenis</b><br><b>Kelamin</b> | <b>Pendidikan Terakhir</b> | <b>Program Studi</b>          | œ                                                            |
| <b>Mata Pelajaran</b>                     |            | SR                            | 1970052800000000000 Sophia Rahmawati    |                                                 | Perempuan                      | Sarjana S2                 | Pendidikan                    | <b>Dif Liste Compass</b><br><b>OD</b> Detail                 |
| <b>O</b> Sesi Belajar                     |            | AS                            | 197008230000000001 HJ. Asmiati, M.Pd    |                                                 | Perempuan                      | Sarjana S2                 | Sistem Informasi              | <b>Witapus</b><br>@ Deta                                     |
| <b>Bigger Jackwal Pelajaran</b>           |            | BP<br>$\overline{\mathbf{a}}$ | 197902090000000000 Bagus Prasetio       |                                                 | Laki-Laki                      | Sarjana S1                 | Ilmu Agama                    | <b>Witapus</b><br><b>O</b> Deta                              |
|                                           |            | GD<br>$\Lambda$               |                                         | 197909280000000000 Ghanda Darminto Oktadinata   | Laki-Laki                      | Sarjana S1                 | Ilmu Agama                    | <b>W</b> Hapus<br>$\bullet$ Detai                            |
|                                           |            | AH<br>5                       | 198005270000000000 Ahmal Nurigal, S.Pd  |                                                 | Laki-Laki                      | Sarjana S1                 | Pancasila dan Kewarganegaraan | <b>De Estre Milliageus</b><br><b>O</b> Detai                 |
| Alumni                                    |            | AE<br>6                       | 198209180000000000 Aprini Elastri, S.Pd |                                                 | Perempuan                      | Sarjana 51                 | Ilmu Pendidikan               | <b>O Dots</b><br><b>Witapus</b>                              |
| <b>Akun</b>                               | ٠          | $\tau$<br>SA                  |                                         | 198304160000000000 Syamsul Bahri, S.Ag, M.Pd.I. | Laki-Laki                      | Sarjana S2                 | Pendidikan Islam              | <b>Witnpus</b><br><b>OD</b> Detail                           |
| <b>Eil</b> Pengumuman                     | $\epsilon$ | <b>FT</b><br>8                |                                         | 198408120000000000 Fenty Niansari, S.Kom        | Perempuan                      | Sarjana S1                 | Teknik Informatika            | W Hapus<br><b>O Detai</b>                                    |
| <b>D</b> Laporan                          | ٠          | $\overline{9}$<br>RG          | 198503110000000000 Rumugun              |                                                 | Laki-Laki                      | Sarjana S1                 | Bahasa Inggris                | <b>IR For Hapus</b><br><b>O Detail</b>                       |
| <b>Mode Maintenance</b><br>m              |            | 10<br>58                      | 198609290000000000 Subagyo, S.Ag        |                                                 | Laki-Laki                      | Sarjana S1                 | Agama Islam<br>Go to servious | <b>O</b> Detail<br><b>DE FOR BRIDGES</b><br>Activate Windows |

**Gambar 5.3 Halaman Data Guru**

### 4. Halaman Data Jurusan

Merupakan implementasi dari rancangan *output* data jurusan. Halaman ini menampilkan data jurusan yang telah diinputkan pada halaman *input*. Adapun hasil implementasi dapat dilihat pada *Gambar 5.4* berikut ini :

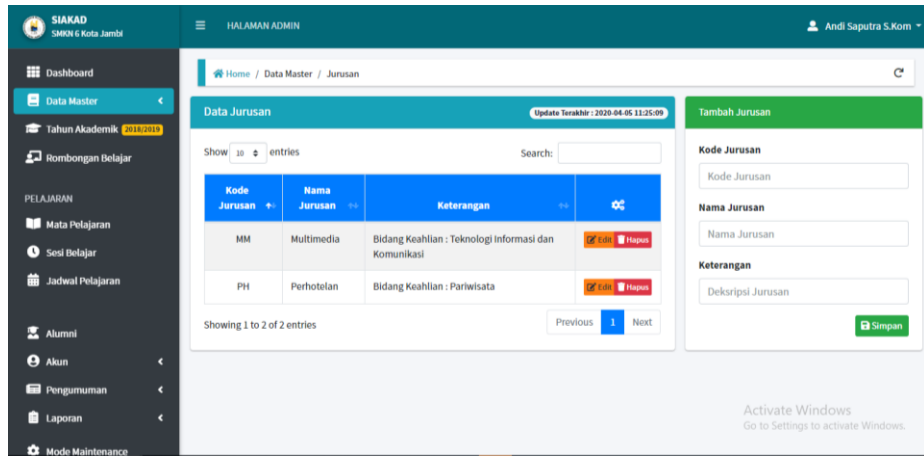

#### **Gambar 5.4 Halaman Data Jurusan**

#### 5. Halaman Data Kelas

Merupakan implementasi dari rancangan *output* data kelas. Halaman ini menampilkan data kelas yang telah diinputkan pada halaman *input*. Adapun hasil implementasi dapat dilihat pada *Gambar 5.5* berikut ini :

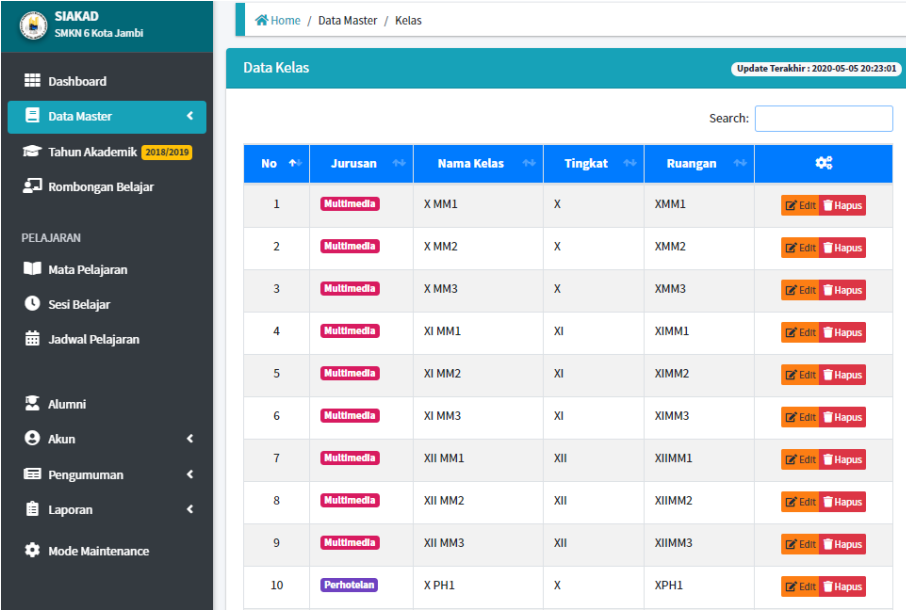

### **Gambar 5.5 Halaman Data Kelas**

6. Halaman Data Tahun Akademik dan Semester

Merupakan implementasi dari rancangan *output* data tahun akademik dan semester. Halaman ini menampilkan data tahun akademik dan semester yang telah diinputkan pada halaman *input*. Adapun hasil implementasi dapat dilihat pada *Gambar 5.6* berikut ini :

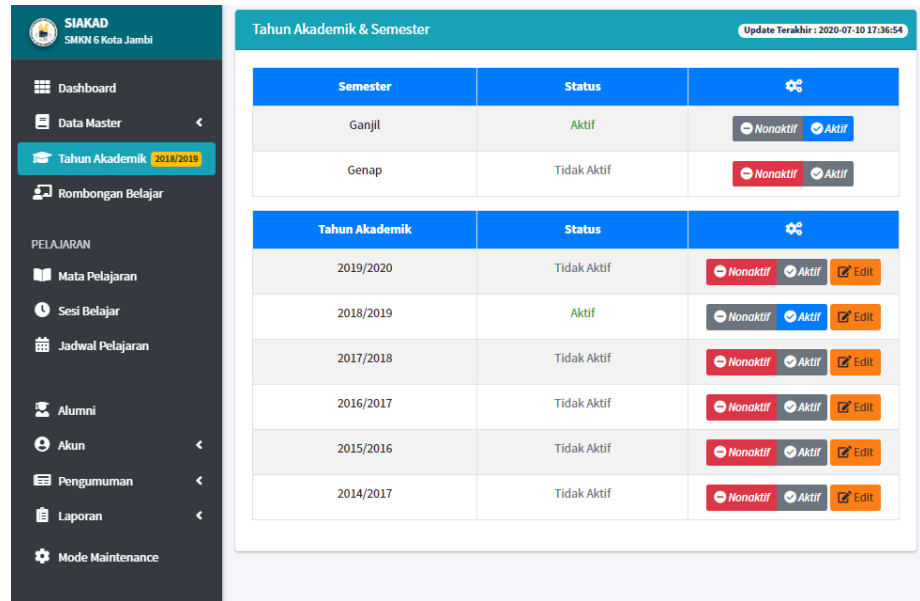

#### **Gambar 5.6 Halaman Data Tahun Akademik dan Semester**

7. Halaman Data Rombongan Belajar

Merupakan implementasi dari rancangan *output* data rombongan belajar. Halaman ini menampilkan data rombongan belajar yang telah diinputkan pada halaman *input*. Adapun hasil implementasi dapat dilihat pada *Gambar 5.7* berikut ini :

| <b>SIAKAD</b><br>н<br>SMKN 6 Kota Jambi       |            | $\equiv$       | <b>HALAMAN ADMIN</b>              |                |                                                 |                           |                          | <u></u> Andi Saputra S.Kom ▼                                                                     |
|-----------------------------------------------|------------|----------------|-----------------------------------|----------------|-------------------------------------------------|---------------------------|--------------------------|--------------------------------------------------------------------------------------------------|
| <b>EE</b> Dashboard                           |            |                | <b>W</b> Home / Rombongan Belajar |                |                                                 |                           |                          | G                                                                                                |
| <b>E Data Master</b>                          | $\epsilon$ |                |                                   |                | Data Rombongan Belajar Tahun Akademik 2018/2019 |                           |                          | Update Terakhir : 2020-05-06 10:28:03                                                            |
| Tahun Akademik 2018/2019<br>Rombongan Belajar |            |                |                                   |                |                                                 |                           |                          | Search:                                                                                          |
|                                               |            | $No +$         | <b>Kelas</b>                      | <b>Tingkat</b> | <b>Jurusan</b>                                  | <b>Wali Kolas</b><br>÷.   | <b>Jumlah Siswa</b><br>÷ | $\alpha$                                                                                         |
| PELAJARAN                                     |            | 1              | XMM1                              | $\mathbf{x}$   | <b>Multimedia</b>                               | Rumugun                   | 3 Siswa                  | <b>2</b> o Edit Wall Kelas <b>2</b> Tambah Siswa<br><b>Olhat</b>                                 |
| <b>Mata Pelajaran</b>                         |            | $\mathbf 2$    | X MM3                             | x              | <b>Multimedia</b>                               | Ahmal Nurigal, S.Pd       | 2 Siswa                  | <b>2</b> o Edit Wall Kelas <b>2</b> Tambah Siswa<br><b>OLIM</b>                                  |
| <b>O</b> Sesi Belajar                         |            | 3              | $X$ MM $2$                        | $\mathsf{x}$   | <b>Multimedia</b>                               | Poni Saputra, S.pd        | 2 Siswa                  | <b>2.</b> Edit Wall Kelas <b>2.</b> Tambah Siswa<br><b>OLINE</b>                                 |
| <b>iii</b> Jadwal Pelajaran                   |            | 4              | XIMM1                             | $x_1$          | <b>Multimedia</b>                               | Belum di Atur             | 0 Siswa                  | <b>2</b> o Atur Rombongan Belajar                                                                |
|                                               |            | 5              | XIMM3                             | XI             | <b>Multimedia</b>                               | Riris Widdy Hastuti, S.Pd | 0 Siswa                  | <b>Zo Edit Wall Kolas JAP Tambah Siswa</b>                                                       |
| <b>医 Alumni</b>                               |            | 6              | XIMM2                             | XI             | <b>Multimodia</b>                               | <b>Belum di Atur</b>      | 0 Siswa                  | <b>2</b> o Atur Rombongan Belajar                                                                |
| A Akun                                        | $\epsilon$ | $\overline{7}$ | XII MM1                           | XII.           | <b>Multimedia</b>                               | Belum di Atur             | 0 Siswa                  | <b>2</b> o Atur Rombongan Belajar                                                                |
| <b>Ed</b> Pengumuman                          | $\epsilon$ | 8              | XII MM3                           | XII            | <b>Multimedia</b>                               | Belum di Atur             | 0 Siswa                  | <b>20 Atur Rombongan Belajar</b>                                                                 |
| <b>B</b> Laporan                              | $\epsilon$ | $\overline{9}$ | XII MM2                           | XII            | <b>Multimodia</b>                               | Belum di Atur             | 0 Siswa                  | <b>20 Atur Rombongan Belajar</b>                                                                 |
|                                               |            | 10             | X PH3                             | $\mathbf x$    | <b>Perhotelan</b>                               | Agustiyaman, S.Kom        | 3 Siswa                  | <b>2.</b> Edit Wall Kelas <b>2.</b> Tambah Siswa<br><b>OLINIE</b>                                |
| <b>12</b> Mode Maintenance                    |            | 11             | XPH1                              | $\mathbf{x}$   | Perhotelan                                      | Ardi Junaidi, S.T.        | 2 Siswa                  | <b>26 Foll Wall Rotas 2- Tarritish Stawa</b><br><b>OLINI</b>                                     |
|                                               |            | 12             | X PH <sub>2</sub>                 | $\mathbf x$    | <b>Perhotelan</b>                               | Subagyo, S.Ag             | 4 Siswa                  | auno suomentamine mandows.<br><b>2</b> o Edit Wall Kelas <b>Pre Tambah Siswa</b><br><b>Olhat</b> |

**Gambar 5.7 Halaman Data Rombongan Belajar**

8. Halaman Data Mata Pelajaran

Merupakan implementasi dari rancangan *output* data mata pelajaran. Halaman ini menampilkan data mata pelajaran yang telah diinputkan pada halaman *input*. Adapun hasil implementasi dapat dilihat pada *Gambar 5.8* berikut ini :

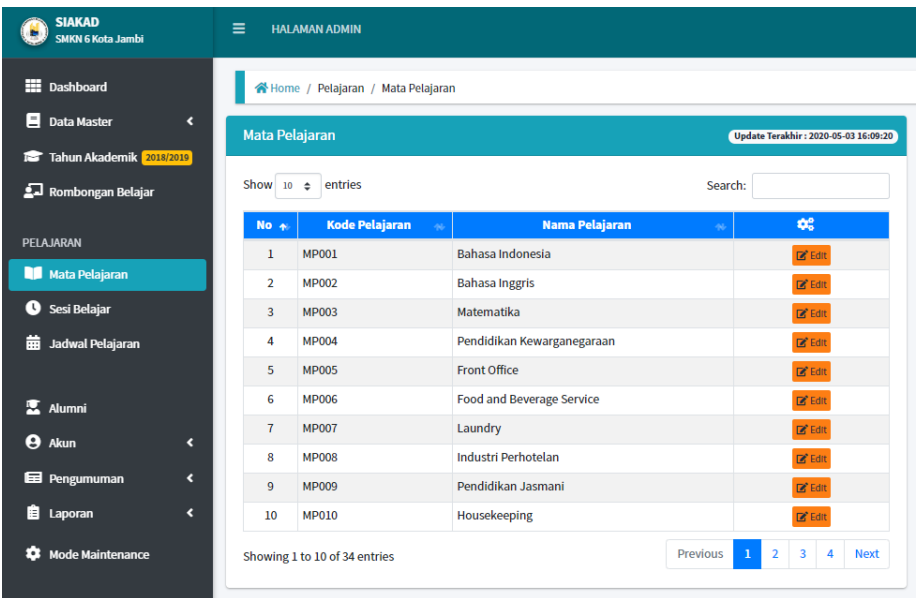

### **Gambar 5.8 Halaman Data Mata Pelajaran**

9. Halaman Data Sesi

Merupakan implementasi dari rancangan *output* data sesi. Halaman ini menampilkan data sesi yang telah diinputkan pada halaman *input*. Adapun hasil implementasi dapat dilihat pada *Gambar 5.9* berikut ini :

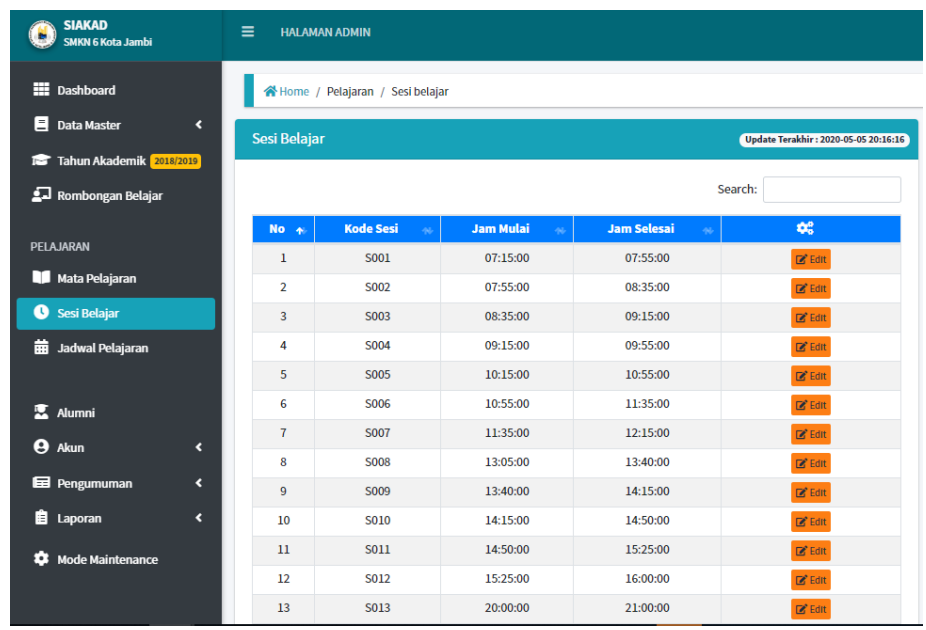

#### **Gambar 5.9 Halaman Data Sesi**

10. Halaman Data Jadwal Pelajaran

Merupakan implementasi dari rancangan *output* data jadwal pelajaran. Halaman ini menampilkan data jadwal pelajaran yang telah diinputkan pada halaman *input*. Adapun hasil implementasi dapat dilihat pada *Gambar 5.10* berikut ini :

| ▦<br><b>Dashboard</b><br>Ξ<br><b>Data Master</b><br>k | <b>Kelas</b>   | $:$ X MM3<br><b>Jurusan</b> | : Multimedia                    | <b>Tingkat</b><br>$\cdot$ X<br><b>Wali Kelas</b><br>: Ahmal Nurigal, S.Pd |                             |
|-------------------------------------------------------|----------------|-----------------------------|---------------------------------|---------------------------------------------------------------------------|-----------------------------|
| Tahun Akademik 2018/2019<br>м<br>⊈⊒ Rombongan Belaiar |                |                             | Senin                           |                                                                           |                             |
|                                                       | No.            | <b>Jam Pelajaran</b>        | <b>Mata Pelajaran</b>           | <b>Guru Pelajaran</b>                                                     | <b>Ф2</b>                   |
| <b>PFI AJARAN</b>                                     | $\mathbf{1}$   | 07:55:00 - 08:35:00         | Simulasi dan Komunikasi Digital | (AJ) Ardi Junaidi, S.T.                                                   | <b>Edit Hapus</b>           |
| Mata Pelajaran                                        | $\overline{2}$ | $08:35:00 - 09:15:00$       | Simulasi dan Komunikasi Digital | (AJ) Ardi Junaidi, S.T.                                                   | <b>E'</b> Edit <b>Hapus</b> |
| Sesi Belajar                                          | 3              | 09:15:00 - 09:55:00         | Simulasi dan Komunikasi Digital | (AJ) Ardi Junaidi, S.T.                                                   | Edit   Hapus                |
| Jadwal Pelajaran                                      | 4              | 10:15:00 - 10:55:00         | Bahasa Indonesia                | (RW) Riris Widdy Hastuti, S.Pd                                            | <b>Edit T</b> Hapus         |
|                                                       | 5              | 10:55:00 - 11:35:00         | Bahasa Indonesia                | (RW) Riris Widdy Hastuti, S.Pd                                            | <b>Edit Hapus</b>           |
|                                                       | 6              | 11:35:00 - 12:15:00         | Matematika                      | (HR) Hariyani, S.Pd                                                       | Edit   Hapus                |
| Alumni                                                | $\overline{7}$ | 13:05:00 - 13:40:00         | Matematika                      | (HR) Hariyani, S.Pd                                                       | <b>Edit T</b> Hapus         |
| Akun<br>$\overline{\phantom{a}}$                      | 8              | 13:40:00 - 14:15:00         | <b>Bimbingan Konseling</b>      | (FF) Ferlina Fitria, S.Pd                                                 | <b>Edit</b>   Hapus         |
| Pengumuman<br>$\overline{\phantom{a}}$                | 9              | $14:15:00 - 14:50:00$       | Komputer dan Jaringan Dasar     | (BP) Bagus Prasetio                                                       | <b>Ex Edit   Hapus</b>      |
| $\overline{\phantom{a}}$<br>Laporan                   | 10             | 14:50:00 - 15:25:00         | Komputer dan Jaringan Dasar     | (BP) Bagus Prasetio                                                       | <b>Ex Edit   Hapus</b>      |
| Mode Maintenance                                      | 11             | 15:25:00 - 16:00:00         | Komputer dan Jaringan Dasar     | (BP) Bagus Prasetio                                                       | <b>Edit Hapus</b>           |

**Gambar 5.10 Halaman Data Jadwal Pelajaran**

### 11. Halaman Data Alumni

Merupakan implementasi dari rancangan *output* data alumni. Halaman ini menampilkan data alumni yang telah diinputkan pada halaman *input*. Adapun hasil implementasi dapat dilihat pada *Gambar 5.11* berikut ini :

| <b>SIAKAD</b><br><b>SMKN 6 Kota Jambi</b> | $\equiv$           | <b>HALAMAN ADMIN</b>          |                             |                      |                              |                            |                      | 2. Andi Saputra S.Kom *                                    |
|-------------------------------------------|--------------------|-------------------------------|-----------------------------|----------------------|------------------------------|----------------------------|----------------------|------------------------------------------------------------|
| <b>EE</b> Dashboard                       |                    |                               | Home / Alumni / Data Alumni |                      |                              |                            |                      | c                                                          |
| <b>Data Master</b><br>$\epsilon$          | <b>Data Alumni</b> |                               |                             |                      |                              |                            | + Tambah Alumnt      | Update Terakhir : 2020-05-09 10:29:08                      |
| <b>18 Tahun Akademik</b> 2018/2019        |                    |                               |                             |                      |                              |                            |                      |                                                            |
| Rombongan Belajar                         |                    | Show 10 0 entries             |                             |                      |                              |                            |                      | Search:                                                    |
| PELAJARAN                                 | No.<br>٠           | <b>NIS</b>                    | <b>NISN</b>                 | <b>Nama</b><br>÷.    | <b>Jurusan</b><br>a pro<br>÷ | <b>Tahun Diterima</b><br>÷ | <b>Tanggal Lulus</b> | œ                                                          |
|                                           | $\overline{1}$     | 0001                          | 0019823000                  | Fajar Dwi Putra      | <b>Perhotelan</b>            | 2018                       | 2020-05-01           | <b>GDIESE</b><br><b>O</b> Riper                            |
| <b>Mata Pelajaran</b>                     | $\bar{2}$          | 0002                          | 0022839000                  | Jeni Ari Sandi       | <b>Multimedia</b>            | 2018                       | 2020-05-01           | <b>ODIEST</b><br><b>O</b> Haplis                           |
| <b>O</b> Sesi Belajar                     | $\overline{3}$     | 0004                          | 0023782000                  | Steven               | Multimedia                   | 2018                       | 2020-05-01           | <b>OD</b> Detail<br><b>O</b> Hapes                         |
| <b>m</b> Jadwal Pelajaran                 | $\overline{4}$     | 0006                          | 0029988000                  | Firda Husnaini       | <b>Multimedia</b>            | 2019                       | 2020-05-01           | <b>O Dotat</b> O Hapes                                     |
|                                           | $\overline{5}$     | 0009                          | 0032876000                  | Wahyuni Putri        | <b>Perhotelan</b>            | 2018                       | 2020-05-01           | <b>O Datab O Hapes</b>                                     |
| 医<br><b>Alumni</b>                        | $\bf{6}$           | 0012                          | 0048736000                  | Dimas Dwi Cahya      | Perhotelan                   | 2018                       | 2020-05-01           | <b>O</b> Hapes<br><b>OD</b> Dotail                         |
| <b>A</b> Akun<br>к                        | $\tau$             | 0013                          | 0038728000                  | Adi Saputra Sitompul | <b>Multimedia</b>            | <b>2018</b>                | 2020-05-01           | <b>O Dotat</b> O Hapen                                     |
| <b>Ed</b> Pengumuman<br>$\epsilon$        | $\boldsymbol{8}$   | 0014                          | 0029834000                  | Ani Maharani         | Multimedia                   | 2018                       | 2020-05-01           | <b>Go Datat</b><br><b>O</b> Hapes                          |
| <b>E</b> Laporan<br>а                     | 9                  | 0015                          | 0029834100                  | Arya Nuiman AS       | <b>Perhotslan</b>            | 2018                       | 2020-05-01           | <b>O</b> Dotat<br><b>O</b> Hapes                           |
|                                           | 10                 | 0016                          | 0022987800                  | Carisa Cahyani Putri | <b>Portsototan</b>           | 2018                       | 2020-05-01           | <b>ODIAL ORIGIN</b>                                        |
| <b>12</b> Mode Maintenance                |                    | Showing 1 to 10 of 11 entries |                             |                      |                              |                            |                      | Activate Windows<br>Windbwt<br>Go to Settin Previous<br>a. |

**Gambar 5.11 Halaman Data Alumni**

12. Halaman Data Akun

:

Merupakan implementasi dari rancangan *output* data akun. Halaman ini menampilkan data akun yang telah diinputkan pada halaman *input*. Adapun hasil implementasi dapat dilihat pada *Gambar 5.12* berikut ini

| <b>SIAKAD</b><br>٠<br>SMKN 6 Kota Jambi | Ξ          |                | <b>HALAMAN ADMIN</b>        |                 |                                  |                       |                | 2 Andi Saputra S.Kom *               |
|-----------------------------------------|------------|----------------|-----------------------------|-----------------|----------------------------------|-----------------------|----------------|--------------------------------------|
| <b>EE</b> Dashboard                     |            | 带              | Home / Akun / Akun Admin    |                 |                                  |                       |                |                                      |
| <b>Data Master</b>                      | ×          |                | Data Akun Admin             |                 |                                  |                       | + Tambah Admin | Update Terakhir: 2020-05-14 16:11:29 |
| Tahun Akademik 2011/2019                |            |                |                             |                 |                                  |                       |                |                                      |
| Rombongan Belajar                       |            |                | Show to a entries           |                 |                                  |                       |                | Search:                              |
|                                         |            | <b>No. 41</b>  | <b>Nama Admin</b>           | <b>Username</b> | Password                         | <b>Login Terakhir</b> |                | 66                                   |
| PELAJARAN                               |            |                | Andi Saputra S.Kom          | andi            | 21232f297a57a5a743894a0e4a801fc3 | 2020-07-15 08:34:31   |                | <b>B</b> Edit & Ubah Password Blogue |
| <b>Mata Pelajaran</b>                   |            | $\overline{2}$ | Natalia Puspita Dewi        | nataly          | 093d8a0793df4654fee95cc1215555b3 | 0000-00-00 00:00:00   |                | <b>B</b> Edit & Ubah Password        |
| Sesi Belajar                            |            |                | Zwayne S                    | zwayne          | f970e2767d0cfe75876ea857f92e319b | 0000-00-00 00:00:00   |                | B Edit & Ulsah Password   Hapus      |
| <b>BB</b> Jadwal Pelajaran              |            |                | Showing 1 to 3 of 3 entries |                 |                                  |                       |                | Previous<br>Next<br>$\mathbf{H}$     |
| <b>云 Alumni</b>                         |            |                |                             |                 |                                  |                       |                |                                      |
| <b>Akun</b>                             | ٠          |                |                             |                 |                                  |                       |                |                                      |
| <b>Ed</b> Pengumuman                    | $\epsilon$ |                |                             |                 |                                  |                       |                |                                      |
| <b>B</b> Laporan                        | ×          |                |                             |                 |                                  |                       |                |                                      |
| <b>12</b> Mode Maintenance              |            |                |                             |                 |                                  |                       |                | Activate Windows                     |

**Gambar 5.12 Halaman Data Akun**

13. Halaman Data Pengumuman

Merupakan implementasi dari rancangan *output* data pengumuman. Halaman ini menampilkan data pengumuman yang telah diinputkan pada halaman *input*. Adapun hasil implementasi dapat dilihat pada *Gambar 5.13* berikut ini :

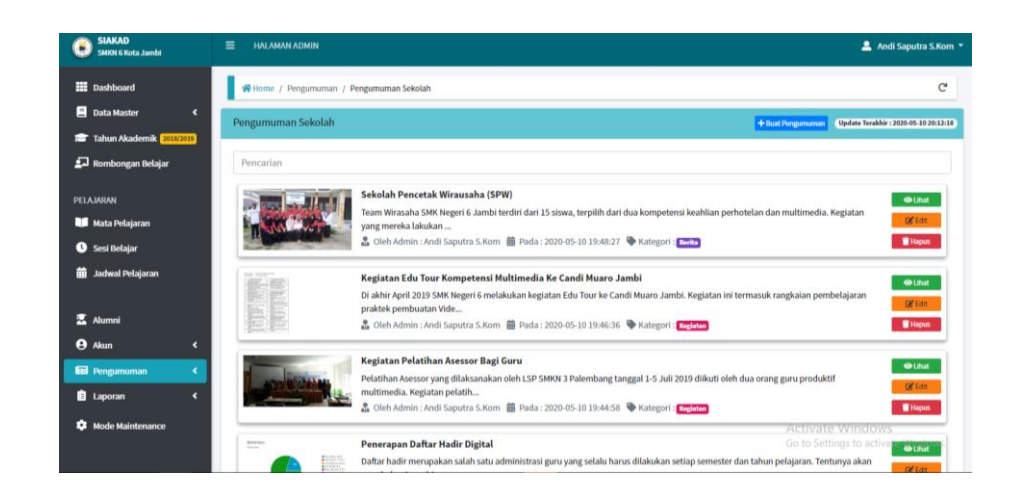

**Gambar 5.13 Halaman Data Pengumuman**

14. Halaman Laporan Data Siswa

Merupakan implementasi dari rancangan *output* laporan data siswa. Halaman ini menampilkan laporan data siswa yang telah diinputkan pada halaman *input*. Adapun hasil implementasi dapat dilihat pada *Gambar 5.14* berikut ini :

|                             |            |             |                                              | <b>Laporan Data Siswa</b> |            |                                         |                     |
|-----------------------------|------------|-------------|----------------------------------------------|---------------------------|------------|-----------------------------------------|---------------------|
|                             |            |             |                                              |                           |            | Search:                                 |                     |
| No.<br>$\rightarrow$        | <b>NIS</b> | <b>NISN</b> | <b>Nama</b>                                  | <b>Jonis Kolamin</b>      | Jurusan    | <b>Tahun Diterima</b>                   | Kolas               |
| $\mathbf{1}$                | 0003       | 0023367000  | Ridwan Ari Sandi                             | Laki-Laki                 | Multimedia | 2020                                    | XMM1                |
| $\overline{2}$              | 0005       | 0028965000  | Anisa Salsabilah                             | Perempuan                 | Perhotelan | 2019                                    | XPH3                |
| $\overline{3}$              | 0007       | 0032278000  | <b>Robi Putra Negara</b>                     | Laki-Laki                 | Multimedia | 2019                                    | $X$ MM <sub>2</sub> |
| 4                           | 0008       | 0032736000  | Herry Irawan                                 | Laki-Laki                 | Perhotelan | 2019                                    | XPH1                |
| 5                           | 0010       | 0036725000  | <b>Latifah Putri</b>                         | Perempuan                 | Perhotelan | 2019                                    | X PH2               |
| 6                           | 0011       | 0039982000  | Cindy Lisa Putri                             | Perempuan                 | Multimedia | 2020                                    | XMM3                |
| $\mathbf{7}$                | 0017       | 2839000039  | Damara Kurniawan                             | Laki-Laki                 | Multimedia | 2019                                    | Belum Ada           |
| 8                           | 206        | 0036191886  | Abimanyu                                     | Laki-Laki                 | Multimedia | 2019                                    | <b>Belum Ada</b>    |
| Showing 1 to 8 of 8 entries |            |             | Mengetahui<br>Kepala SMK Negeri 6 Kota Jambi |                           |            | Jambi, 15-07-2020<br>Admin / Tata Usaha |                     |

**Gambar 5.14 Halaman Laporan Data Siswa**

15. Halaman Laporan Data Guru

Merupakan implementasi dari rancangan *output* laporan data guru. Halaman ini menampilkan laporan data guru yang telah diinputkan pada halaman *input*. Adapun hasil implementasi dapat dilihat pada *Gambar 5.15* berikut ini :

|                |                  |                    |                             | <b>SMK NEGERI 6 KOTA JAMBI</b><br>Jl. Liposos II, Paal Merah, Kec. Jambi Sel., Kota Jambi, Jambi 36139<br>Telp: 081211223344 - Email: smkn6jbi@gmail.com |                     | GAH KEA                                          |
|----------------|------------------|--------------------|-----------------------------|----------------------------------------------------------------------------------------------------|---------------------|--------------------------------------------------|
|                |                  |                    |                             | <b>Laporan Data Guru</b>                                                                                                    |                     |                                                  |
|                |                  |                    |                             |                                                                                                    |                     | Search:                                          |
| No. $+$        | <b>Kode Guru</b> | <b>NIP</b>         | ×<br><b>Nama</b>            | <b>Jenis Kelamin</b><br>s.                                                                                                    | Pendidikan Terakhir | <b>Program Studi</b>                             |
| 1              | SR               | 197005280000000000 | Sophia Rahmawati            | Perempuan                                                                                                    | Sarjana S2          | Pendidikan                                       |
| $\overline{2}$ | AS               | 197008230000000001 | HJ. Asmiati, M.Pd           | Perempuan                                                                                                    | Sarjana S2          | Sistem Informasi                                 |
| 3              | <b>BP</b>        | 197902090000000000 | <b>Bagus Prasetio</b>       | Laki-Laki                                                                                                    | Sarjana S1          | Ilmu Agama                                       |
| 4              | GD               | 197909280000000000 | Ghanda Darminto Oktadinata  | Laki-Laki                                                                                                    | Sarjana S1          | Ilmu Agama                                       |
| S              | <b>AH</b>        | 198005270000000000 | Ahmal Nurigal, S.Pd         | Laki-Laki                                                                                                    | Sariana S1          | Pancasila dan Kewarganegaraan                    |
| 6              | <b>AE</b>        | 198209180000000000 | Aprini Elastri, S.Pd        | Perempuan                                                                                                    | Sarjana S1          | Ilmu Pendidikan                                  |
| 7              | SA               | 198304160000000000 | Syamsul Bahri, S.Ag, M.Pd.I | Laki-Laki                                                                                                    | Sarjana S2          | Pendidikan Islam                                 |
| ×              | FT               | 198408120000000000 | Fenty Niansari, S.Kom       | Perempuan                                                                                                    | Sarjana S1          | Teknik Informatika                               |
| $\overline{9}$ | RG.              | 198503110000000000 | Rumugun                     | Laki-Laki                                                                                                    | Sarjana S1          | <b>Bahasa Inggris</b>                            |
| 10             | <b>SB</b>        | 198609290000000000 | Subagyo, S.Ag               | Laki-Laki                                                                                                    | Sarjana S1          | Agama Islam                                      |
| $\mathbf{11}$  | FF               | 198701190000000000 | Ferlina Fitria, S.Pd        | Perempuan                                                                                                    | Sarjana S1          | <b>Bimbingan Konseling</b>                       |
| $12$           | SP               | 198702100000000000 | Septi Piranika, S.Si        | Perempuan                                                                                                    | Sarjana S1          | Kimia                                            |
| 13             | HR               | 198709070000000000 | Hariyani, S.Pd              | Perempuan                                                                                                    | Sarjana S1          | <b>Matematika</b>                                |
| 14             | RH               | 198809280000000000 | Rachmayani, SS              | Perempuan                                                                                                    | Sarjana S1          | Sastra                                           |
| 15             | MY               | 198907230000000000 | Maya Ramayang               | Perempuan                                                                                                    | Sarjana S1          | <b>Bahasa Jepang</b>                             |
| 16             | 88               | 198908290000000000 | Bambang Hendri, S.Pd        | Laki-Laki                                                                                                    | Sariana S1          | Pendidikan Ilmu Komputer                         |
| 17             | <b>AR</b>        | 199001280000000000 | Rizky Amelia, S.Kom         | Perempuan                                                                                                    | Sariana S1          | Teknik Informatika Activate Windows              |
|                |                  |                    |                             |                                                                                                    |                     | Bahasa Inggris Go to Settings to activate Windov |

**Gambar 5.15 Halaman Laporan Data Guru**

#### 16. Halaman Laporan Data Mata Pelajaran

Merupakan implementasi dari rancangan *output* laporan data mata pelajaran. Halaman ini menampilkan laporan data mata pelajaran yang telah diinputkan pada halaman *input*. Adapun hasil implementasi dapat dilihat pada *Gambar 5.16* berikut ini :

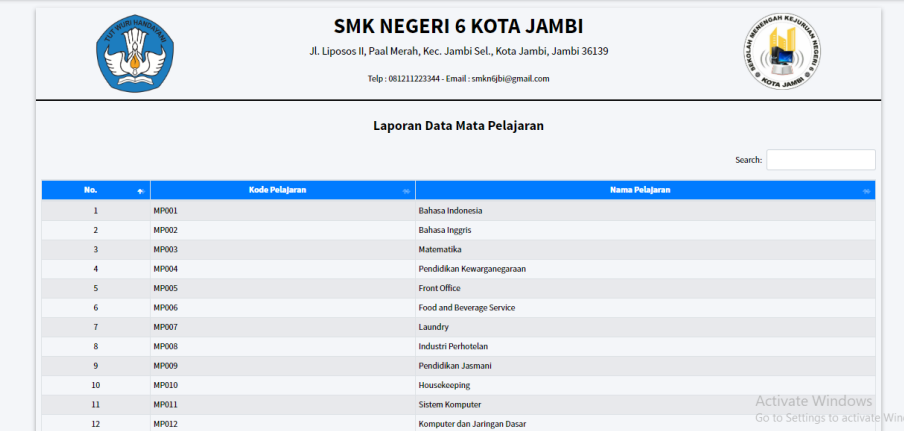

#### **Gambar 5.16 Halaman Laporan Data Mata Pelajaran**

#### 17. Halaman Laporan Jadwal Pelajaran

Merupakan implementasi dari rancangan *output* laporan jadwal pelajaran. Halaman ini menampilkan laporan jadwal pelajaran yang telah diinputkan pada halaman *input*. Adapun hasil implementasi dapat dilihat pada *Gambar 5.17* berikut ini :

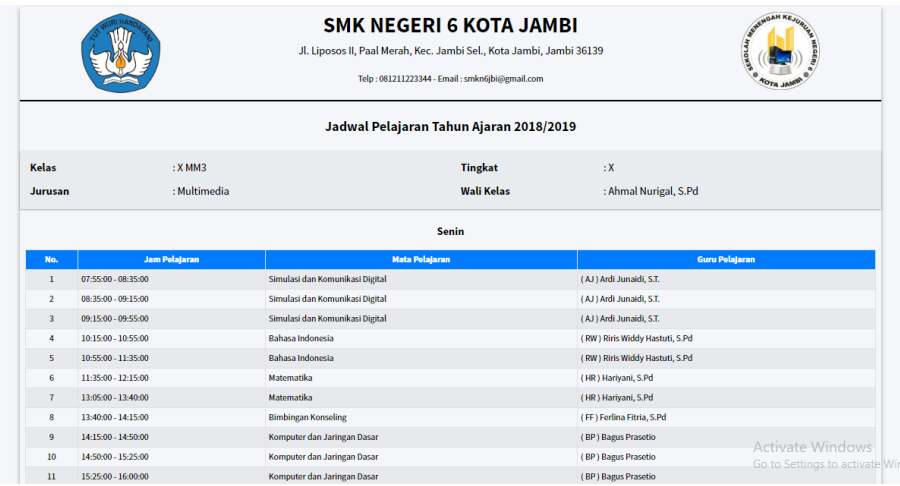

#### **Gambar 5.17 Halaman Laporan Jadwal Pelajaran**

18. Halaman Laporan Nilai Siswa (Per Mata Pelajaran)

Merupakan implementasi dari rancangan *output* laporan nilai siswa per mata pelajaran. Halaman ini menampilkan laporan nilai siswa per mata pelajaran yang telah diinputkan pada halaman *input*. Adapun hasil implementasi dapat dilihat pada *Gambar 5.18* berikut ini :

|                      |                                   |             |                          |                      | Laporan Nilai Pelajaran Simulasi dan Komunikasi Digital |                                     |          |
|----------------------|-----------------------------------|-------------|--------------------------|----------------------|---------------------------------------------------------|-------------------------------------|----------|
| <b>Kelas</b>         | $:$ X MM1                         |             |                          | <b>Tingkat</b>       | : X                                                     |                                     |          |
| <b>Tahun Ajaran</b>  | : 2018/2019                       |             |                          | <b>Semester</b>      | : Ganjil                                                |                                     |          |
| Jurusan              | : Multimedia                      |             |                          | <b>Guru Pengajar</b> | : Ardi Junaidi, S.T.                                    |                                     |          |
| <b>Nama</b>          | <b>NIS</b><br>$\bullet$<br>$\sim$ | <b>NISN</b> | <b>Nilai Pengetahuan</b> |                      | <b>Nilai Keterampilan</b>                               | Search:<br><b>Nilai Akhir</b><br>s. | Predikat |
| Adi Saputra SItompul | 0013                              | 0038728000  | 90                       |                      | 80                                                      | 85                                  | Baik     |
| Steven               | 0004                              | 0023782000  | 80                       |                      | 90                                                      | 90                                  | Baik     |

**Gambar 5.18 Halaman Laporan Nilai Siswa (Per Mata Pelajaran)**

19. Halaman Laporan Nilai Siswa (Per Siswa)

Merupakan implementasi dari rancangan *output* laporan nilai siswa per siswa. Halaman ini menampilkan laporan nilai siswa per siswa yang telah diinputkan pada halaman *input*. Adapun hasil implementasi dapat dilihat pada *Gambar 5.19* berikut ini :

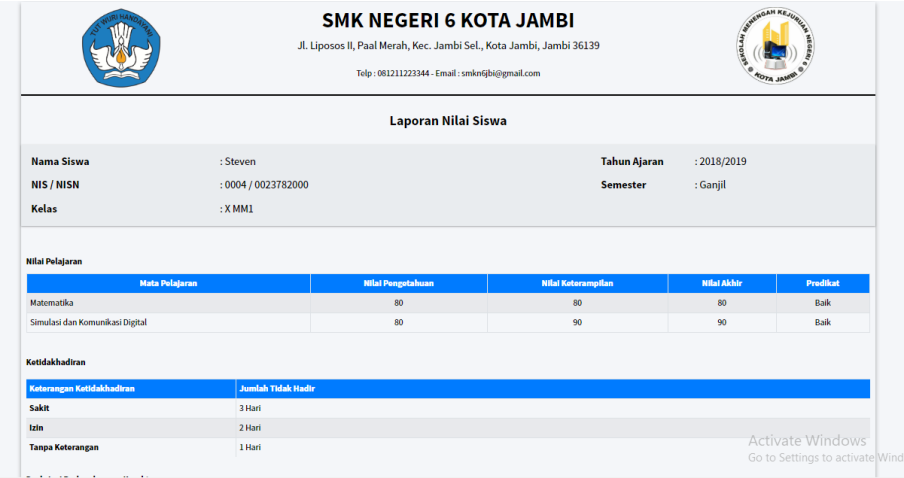

**Gambar 5.19 Halaman Laporan Nilai Siswa (Per Siswa)**

#### **5.1.1.2 Implementasi Halaman** *Output* **Guru**

1. Halaman Profil Guru

Merupakan implementasi dari rancangan *output* lihat profil. Halaman ini menampilkan profil guru. Adapun hasil implementasi dapat dilihat pada *Gambar 5.20* berikut ini :

| <b>SIAKAD</b><br>SMKN 6 Kota Jambi | $\equiv$<br><b>HALAMAN GURU</b> |                                     | 2 Ardi Junaidi, S.T. *                               |
|------------------------------------|---------------------------------|-------------------------------------|------------------------------------------------------|
| <b>III</b> Dashboard               | 중 Home / Profil                 |                                     | G                                                    |
| & Profil                           | <b>Profil Guru</b>              |                                     | Update Terakhir: 2020-05-11 13:33:35                 |
| <b>iii</b> Jadwal Mengajar         |                                 |                                     |                                                      |
| <b>Ed</b> Pengumuman               | <b>Kode Guru</b>                | <b>Pendidikan Terakhir</b>          | Foto                                                 |
| Olah Nilai                         | <b>AJ</b>                       | Sarjana S1                          |                                                      |
| Q Olah Nilai (Guru)                | Nama                            | Program Studi Pendidikan            | $\approx$ $\approx$                                  |
| IRI Olah Nilai (Wali Kelas)        | Ardi Junaidi, S.T.              | <b>Teknik Elektro</b>               |                                                      |
|                                    | <b>NIP</b>                      | <b>Bidang Ilmu</b>                  |                                                      |
|                                    | 199201270000000000              | Teknik                              |                                                      |
|                                    | <b>Jenis Kelamin</b>            | <b>Mulai Bertugas Disekolah Ini</b> |                                                      |
|                                    | Laki-Laki                       | 2017-07-19                          | Choose File No file chosen                           |
|                                    | <b>Tempat Lahir</b>             | <b>Telepon</b>                      | *Ekstensi file : jpg / jpeg / png (Maksimal 1,000kb) |
|                                    | Palembang                       |                                     | <b>Ganti Foto</b>                                    |
|                                    | <b>Tanggal Lahir</b>            | Alamat                              | Activate Windows                                     |
|                                    | 1992-07-08                      |                                     | Go to Settings to activate Windows.                  |
|                                    | Acama                           |                                     |                                                      |

**Gambar 5.20 Halaman Profil Guru**

2. Halaman Jadwal Mengajar

Merupakan implementasi dari rancangan *output* lihat jadwal mengajar. Halaman ini menampilkan jadwal mengajar guru. Adapun hasil implementasi dapat dilihat pada *Gambar 5.21* berikut ini :

| <b>SIAKAD</b><br><b>SMKN 6 Kota Jambi</b> | Ξ<br><b>HALAMAN GURU</b>               |                                             |                                                      | Ardi Junaidi, S.T.                   |
|-------------------------------------------|----------------------------------------|---------------------------------------------|------------------------------------------------------|--------------------------------------|
| <b>ED</b> Dashboard                       | 各 Home / Jadwal Mengajar               |                                             |                                                      | G                                    |
| <b>A</b> Profil                           |                                        |                                             |                                                      |                                      |
| 蘦<br>Jadwal Mengajar                      | Jadwal Mengajar Tahun Ajaran 2019/2020 |                                             |                                                      | Update Terakhir: 2020-05-07 18:32:32 |
| <b>Ed</b> Pengumuman                      |                                        |                                             | <b>Senin</b>                                         |                                      |
| Olah Nilai                                |                                        |                                             |                                                      |                                      |
| Ω<br>Olah Nilai (Guru)                    | No.<br>ı                               | <b>Jam Pelajaran</b><br>10:15:00 - 10:55:00 | <b>Mata Pelajaran</b><br>Komputer dan Jaringan Dasar | Kelas<br>X MM1                       |
| <b>IRI</b> Olah Nilai (Wali Kelas)        | $\overline{\mathbf{2}}$                | 10:55:00 - 11:35:00                         | Komputer dan Jaringan Dasar                          | X MM1                                |
|                                           | $\overline{\mathbf{3}}$                | 11:35:00 - 12:15:00                         | Komputer dan Jaringan Dasar                          | X MM1                                |
|                                           | 4                                      | 13:05:00 - 13:40:00                         | Komputer dan Jaringan Dasar                          | X MM1                                |
|                                           | 5                                      | 13:40:00 - 14:15:00                         | Komputer dan Jaringan Dasar                          | X MM1                                |
|                                           |                                        |                                             | Selasa                                               |                                      |
|                                           | No.                                    | <b>Jam Pelajaran</b>                        | <b>Mata Pelajaran</b>                                | <b>Activate Windo</b><br>Kelas       |
|                                           | ı                                      | 07:15:00 - 07:55:00                         | Simulasi dan Komunikasi Digital                      | Go to Settings to activate Windows.  |
|                                           | $\sim$                                 | 07-EE-00 08-35-00                           | Clearing dan Komunikasi Naital                       | <b>MARKET</b>                        |

**Gambar 5.21 Halaman Jadwal Mengajar**

3. Halaman Pengumuman

Merupakan implementasi dari rancangan *output* pengumuman. Halaman ini menampilkan data pengumuman yang telah dibuat oleh guru pelajaran. Adapun hasil implementasi dapat dilihat pada *Gambar 5.22* berikut ini :

| <b>SIAKAD</b><br><b>SMKN 6 Kota Jambi</b>                                                     | $\equiv$<br><b>HALAMAN GURU</b>                                                                                                    | & Ardi Junaidi, S.T. *                                                              |
|-----------------------------------------------------------------------------------------------|----------------------------------------------------------------------------------------------------|-------------------------------------------------------------------------------------|
| <b>Dashboard</b><br><b>A</b> Profil<br>di Jadwal Mengajar                                     | Home / Pengumuman<br>Pengumuman<br>+ Buat Pengumuman                                                                                                    | $\mathbb{C}^{\prime}$<br>Update Terakhir: 2020-07-23 07:54:33                       |
| <b>Ed</b> Pengumuman<br>Olah Nilai<br>C Olah Nilai (Guru)<br><b>R</b> Olah Nilai (Wali Kelas) | Hari Senin Bawa Flashdisk<br><b>Breat mit Institutie</b><br>Diharapkan untuk siswa membawa flashdisk jika punya<br>国<br>Terima kasih.<br>148<br>& Ardi Junaidi, S.T. 菌 2020-07-23 07:54:33 na hTujuan : X MM1 图 Pelajaran : Simulasi dan Komunikasi Digital<br>Kategori: Pengumuman | <b>@Lihat</b><br><b>DE</b> Edit<br><b>Witepus</b>                                   |
|                                                                                               | <b>Total Data: 1 Baris</b>                                                                                                    | First «<br>Last<br>$\mu$<br>Activate Windows<br>Go to Settings to activate Windows: |

**Gambar 5.22 Halaman Pengumuman**

4. Halaman Nilai (Guru)

Merupakan implementasi dari rancangan *output* data nilai guru pelajaran. Halaman ini menampilkan data nilai oleh guru pelajaran. Adapun hasil implementasi dapat dilihat pada *Gambar 5.23* berikut ini

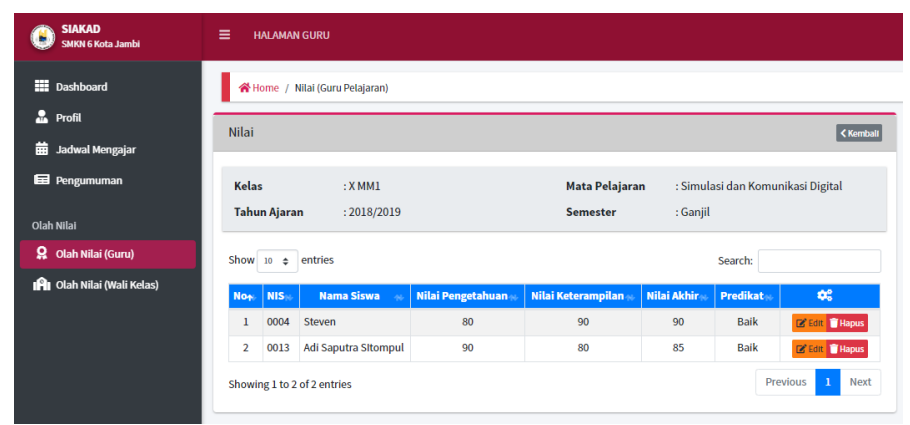

#### **Gambar 5.23 Halaman Nilai (Guru)**

5. Halaman Nilai (Wali Kelas)

:

:

Merupakan implementasi dari rancangan *output* data nilai (wali kelas). Halaman ini menampilkan data nilai oleh wali kelas kepada siswa. Adapun hasil implementasi dapat dilihat pada *Gambar 5.24* berikut ini

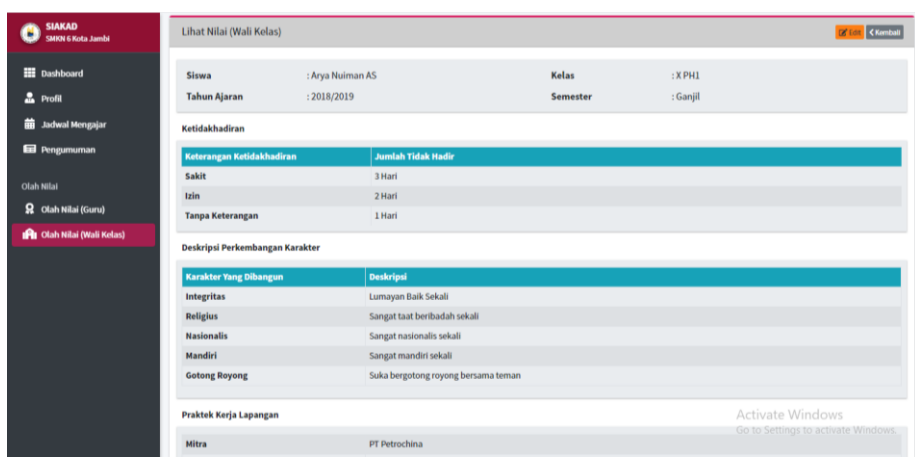

#### **Gambar 5.24 Halaman Nilai (Wali Kelas)**

#### **5.1.1.3 Implementasi Halaman** *Output* **Siswa**

1. Halaman Profil Siswa

Merupakan implementasi dari rancangan *output* lihat profil. Halaman ini menampilkan profil siswa. Adapun hasil implementasi dapat dilihat pada *Gambar 5.25* berikut ini :

| <b>SIAKAD</b><br><b>SMKN 6 Kota Jambi</b>         | <b>HALAMAN SISWA</b><br>Ξ         |                                             | 2 Abimanyu -                                                                            |
|---------------------------------------------------|-----------------------------------|---------------------------------------------|-----------------------------------------------------------------------------------------|
| <b>But</b> Dashboard                              | Home / Profil                     |                                             | $\mathbf{C}$                                                                            |
| <b>2</b> Profit                                   | Profil Siswa                      |                                             | Update Terakhir: 2020-07-15 06:03:48                                                    |
| Informasi Kelas<br><b>Bigger Jadwal Pelajaran</b> | <b>NIS</b>                        | Sekolah Asal                                | Foto                                                                                    |
| <b>Q</b> Nilai                                    | 206<br><b>NISN</b>                | SMP N 2 Kota Jambi<br><b>Tahun Diterima</b> |                                                                                         |
| Pengumuman<br>Pengumuman Sekolah                  | 0036191886<br>Nama                | 2019<br><b>Nomor Telepon</b>                |                                                                                         |
| Pengumuman Guru                                   | Abimanyu<br>Jurusan               | 081234500000<br>Nama Ayah                   |                                                                                         |
|                                                   | Multimedia                        | ٠                                           | Choose File   No file chosen<br>"Ekstensi file : jpg / jpeg / png (Maksimal<br>1,000kb) |
|                                                   | <b>Jenis Kelamin</b><br>Laki-Laki | Nama Ibu<br>$\sim$                          | <b>Ganti Foto</b><br>ALUTILE WINGONS                                                    |
|                                                   | <b>Tempat Lahir</b>               | Alamat                                      | Go to Settings to activate Windows                                                      |

**Gambar 5.25 Halaman Profil Siswa**

2. Halaman Informasi Kelas

Merupakan implementasi dari rancangan *output* informasi kelas. Halaman ini menampilkan informasi kelas dari siswa yang sedang *login*. Adapun hasil implementasi dapat dilihat pada *Gambar 5.26* berikut ini :

| <b>EE</b> Dashboard<br>$2$ Profil            | Home / Informasi Ketas       |                          |                        |                       | $\mathbf{C}^{\prime}$ |
|----------------------------------------------|------------------------------|--------------------------|------------------------|-----------------------|-----------------------|
| and Informasi Kelas                          | Informasi Kelas              |                          |                        |                       |                       |
| <b>BB</b> Jadwal Pelajaran<br><b>Q</b> Nilai | Kelas<br><b>Tahun Ajaran</b> | $:$ X MM1<br>: 2018/2019 | Wali Kelas<br>Semester | : Rumugun<br>: Ganjil |                       |
| Pengumuman                                   | Anggota Kelas                |                          |                        |                       |                       |
| <b>Ed</b> Pengumuman Sekolah                 | No                           | <b>Nama Siswa</b>        |                        | <b>Jenis Kelamin</b>  |                       |
| <b>End</b> Pengumuman Guru                   |                              | Abimanyu                 |                        | Laki-Laki             |                       |
|                                              |                              | Adi Saputra Sitompul     |                        | Laki-Laki             |                       |
|                                              | 3                            | Damara Kurniawan         |                        | Laki-Laki             |                       |
|                                              | $\overline{A}$               | Ridwan Ari Sandi         |                        | Laki-Laki             |                       |
|                                              | 5                            | Steven                   |                        | Laki-Laki             |                       |

**Gambar 5.26 Halaman Informasi Kelas**

### 3. Halaman Jadwal Pelajaran

Merupakan implementasi dari rancangan *output* jadwal pelajaran. Halaman ini menampilkan informasi jadwal pelajaran dari siswa yang sedang *login*. Adapun hasil implementasi dapat dilihat pada *Gambar 5.27* berikut ini :

| <b>SIAKAD</b><br><b>SMKN 6 Kota Jambi</b>       | $\equiv$<br><b>HALAMAN SISWA</b> |                                             |                                                    | 2.<br>Abimanyu -                                             |  |  |  |
|-------------------------------------------------|----------------------------------|---------------------------------------------|----------------------------------------------------|--------------------------------------------------------------|--|--|--|
| <b>III</b> Dashboard<br>д<br>Profil             |                                  | Home / Jadwal Pelajaran<br>Jadwal Pelajaran |                                                    |                                                              |  |  |  |
| Informasi Kelas<br><b>Jadwal Pelajaran</b><br>侖 |                                  |                                             |                                                    | <b>O</b> Cetal                                               |  |  |  |
| <b>Q</b> Nilai                                  | Kelas                            | $:$ X MM1                                   | <b>Wali Kelas</b><br>: Rizky Amelia, S.Pd<br>Senin | <b>Tahun Ajaran</b><br>: 2019/2020                           |  |  |  |
| Pengumuman                                      |                                  |                                             |                                                    |                                                              |  |  |  |
| Pengumuman Sekolah                              | No.                              | <b>Jam Pelajaran</b>                        | <b>Mata Pelajaran</b>                              | <b>Guru Pelajaran</b>                                        |  |  |  |
| Pengumuman Guru                                 | 1                                | 07:55:00 - 08:35:00                         | Kimia                                              | Septi Piranika, S.Si                                         |  |  |  |
|                                                 | $\overline{2}$                   | 08:35:00 - 09:15:00                         | Kimia                                              | Septi Piranika, S.Si                                         |  |  |  |
|                                                 | 3                                | 09:15:00 - 09:55:00                         | Kimia                                              | Septi Piranika, S.Si                                         |  |  |  |
|                                                 | 4                                | 10:15:00 - 10:55:00                         | Komputer dan Jaringan Dasar                        | Ardi Junaidi, S.T.                                           |  |  |  |
|                                                 | 5                                | 10:55:00 - 11:35:00                         | Komputer dan Jaringan Dasar                        | Ardi Junaidi, S.T.                                           |  |  |  |
|                                                 | 6                                | 11:35:00 - 12:15:00                         | Komputer dan Jaringan Dasar                        | Ardi Junaidi, S.T.                                           |  |  |  |
|                                                 | $\overline{7}$                   | 13:05:00 - 13:40:00                         | Komputer dan Jaringan Dasar                        | Ardi Junaidi, S.T.                                           |  |  |  |
|                                                 | 8                                | 13:40:00 - 14:15:00                         | Komputer dan Jaringan Dasar                        | Activate Windows<br>Ardi Junaidi, S.T.<br>Ardi Junaidi, S.T. |  |  |  |
|                                                 | 9                                | 14:15:00 - 14:50:00                         | Agama                                              | Ghanda Darminto Oktadinata                                   |  |  |  |

**Gambar 5.27 Halaman Jadwal Pelajaran**

4. Halaman Lihat dan Cetak Nilai Akhir

Merupakan implementasi dari rancangan *output* lihat dan cetak nilai akhir. Halaman ini menampilkan data nilai akhir siswa pada suatu semester. Adapun hasil implementasi dapat dilihat pada *Gambar 5.28* berikut ini :

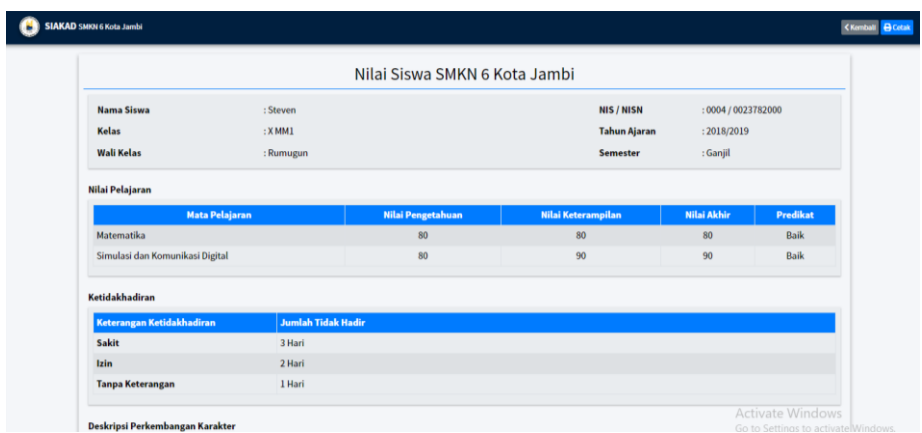

#### **Gambar 5.28 Halaman Lihat dan Cetak Nilai Akhir**

#### 5. Halaman Lihat Pengumuman

Merupakan implementasi dari rancangan *output* lihat pengumuman. Halaman ini menampilkan tampilan halaman pengumuman. Adapun hasil implementasi dapat dilihat pada *Gambar 5.29* berikut ini :

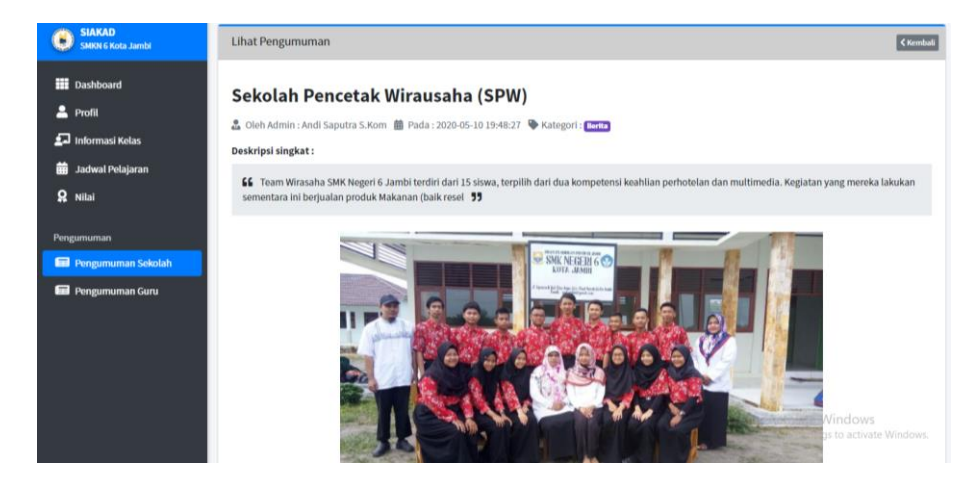

**Gambar 5.29 Halaman Lihat Pengumuman**

#### **5.1.2 Implementasi Halaman** *Input*

Implementasi halaman *input* merupakan hasil pengimplementasian rancangan *input* kedalam bentuk program aplikasi sistem informasi akademik berbasis web berupa *form-form input* yang telah dibangun dan siap digunakan oleh aktor untuk melakukan proses *input* data.

#### **5.1.2.1 Implementasi Halaman** *Input* **Admin**

1. Halaman *Login*

Merupakan hasil implementasi dari rancangan *input login*. Halaman ini berfungsi bagi aktor untuk masuk ke dalam sistem dengan memasukkan *username* dan *password* yang sesuai pada *form login.* Adapun hasil implementasi dapat dilihat pada *Gambar 5.30*.

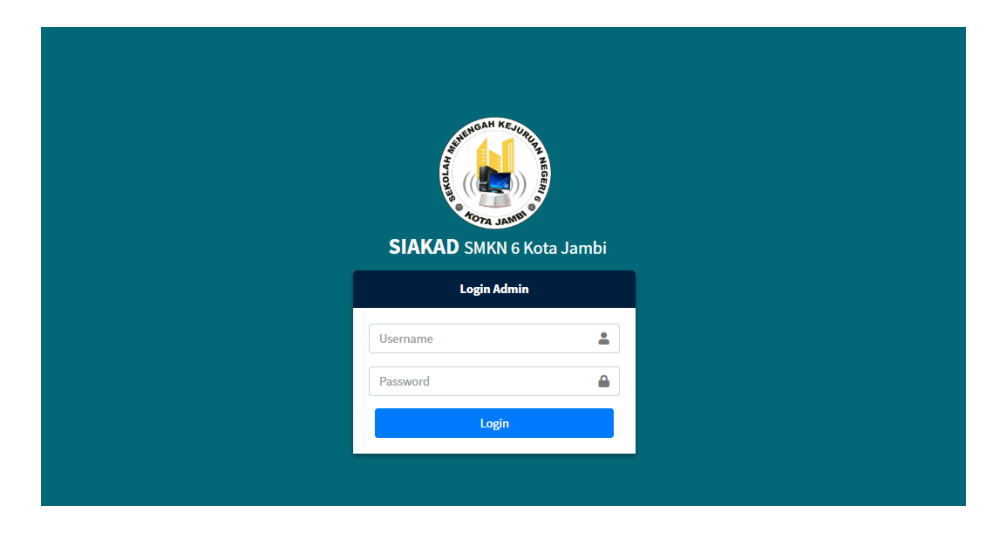

**Gambar 5.30** *Login Admin*

2. Ubah Identitas Sekolah

Merupakan hasil implementasi dari rancangan *input* ubah identitas sekolah. Halaman ini berfungsi bagi aktor untuk mengubah data identitas sekolah*.* Adapun hasil implementasi dapat dilihat pada *Gambar 5.31* berikut ini :

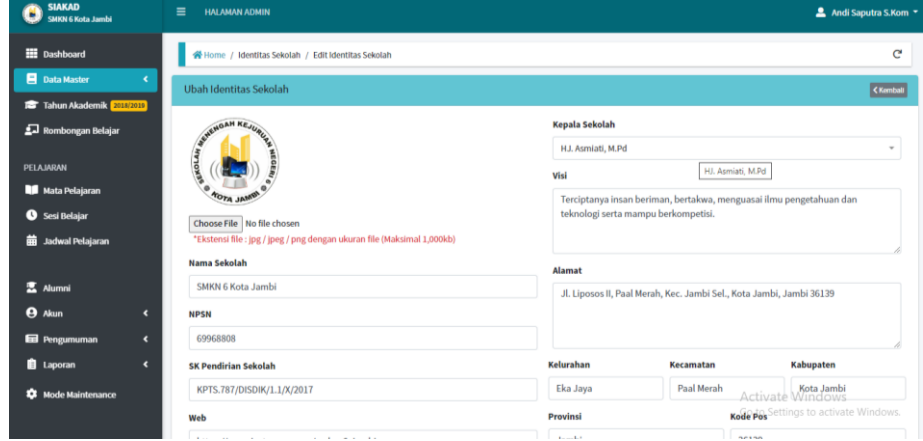

**Gambar 5.31 Ubah Identitas Sekolah**

3. *Input* Data Siswa (Modal)

Merupakan hasil implementasi dari rancangan *input* data siswa yang berupa modal. Halaman ini berfungsi bagi aktor untuk meng-*input* data siswa ke dalam sistem*.* Adapun hasil implementasi dapat dilihat pada *Gambar 5.32* berikut ini :

| <b>SIAKAD</b><br>SMKN 6 Kota Jambi | <b>Tambah Data Siswa</b>   | $\bar{\mathbf{x}}$           | ▲ Andi Saputra S.Kom ▼              |
|------------------------------------|----------------------------|------------------------------|-------------------------------------|
| <b>HI</b> Dashboard                | <b>NIS</b>                 | Nama Ayah                    | $\mathbf{C}^{\prime}$               |
| Data Master                        | Nomor Induk Sekolah        | Nama Ayah                    | Terakhir   2020-04-08 10:05:04      |
| Tahun Akademik                     | <b>NISN</b>                | Pekerjaan Ayah               |                                     |
| Rombongan Belaj                    | Nomor Induk Siswa Nasional | Pekerjaan Ayah               |                                     |
| PELAJARAN                          | <b>Nama Siswa</b>          | <b>Nama Ibu</b>              | œ                                   |
| Mata Pelajaran                     | Nama Lengkap               | Nama Ibu                     | <b>W</b> Hapus                      |
| Sesi Belajar                       | <b>Jenis Kelamin</b>       | Pekerjaan Ibu                | <b>W</b> Hapus<br><b>W</b> Hapus    |
| <b>前</b> Jadwal Pelajaran          | ○ Laki-Laki ○ Perempuan    | Pekerjaan Ibu                | <b>W</b> Hapus                      |
|                                    | <b>Tempat Lahir</b>        | <b>No HP Orang Tua Siswa</b> | <b>W</b> Hapus                      |
| <b>夏 Alumni</b>                    | Kota Kelahiran             | No HP Aktif                  | <b>T</b> Hapus                      |
| $\Theta$ Akun                      | <b>Tanggal Lahir</b>       |                              | <b>W</b> Hapus                      |
| <b>Ed</b> Pengumuman               | YYYY-MM-DD                 |                              | <b>W</b> Hapus                      |
| <b>自</b> Laporan                   | Agama                      |                              | Next<br>$\,1\,$<br>Previous         |
| Mode Maintenance                   | - Pilih -<br>$\checkmark$  | <b>Activate Windows</b>      |                                     |
|                                    | <b>Telepon/HP</b>          |                              | Go to Settings to activate Windows. |
|                                    | No HP Aktif                |                              |                                     |

**Gambar 5.32** *Input* **Data Siswa (Modal)**

4. *Input* Data Guru (Modal)

Merupakan hasil implementasi dari rancangan *input* data guru yang berupa modal. Halaman ini berfungsi bagi aktor untuk meng-*input* data guru ke dalam sistem*.* Adapun hasil implementasi dapat dilihat pada *Gambar 5.33* berikut ini :

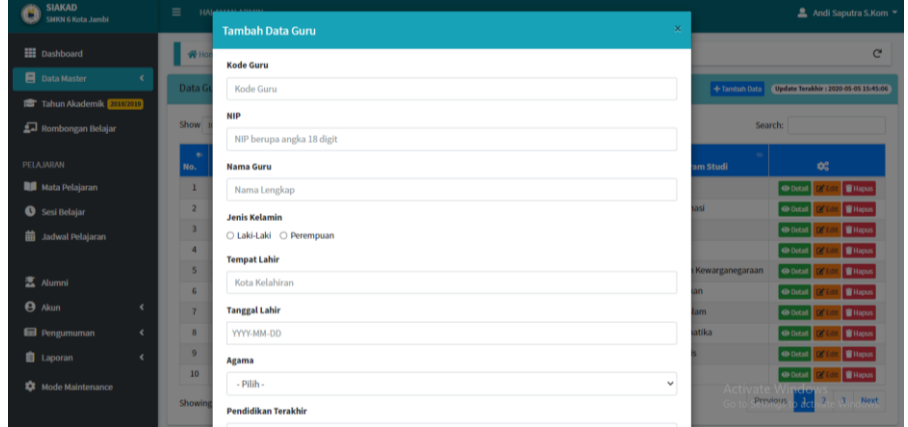

#### **Gambar 5.33** *Input* **Data Guru (Modal)**

#### 5. *Input* Data Jurusan

Merupakan hasil implementasi dari rancangan *input* data jurusan. Halaman ini berfungsi bagi aktor untuk meng-*input* data jurusan ke dalam sistem*.* Adapun hasil implementasi dapat dilihat pada *Gambar 5.34* berikut ini :

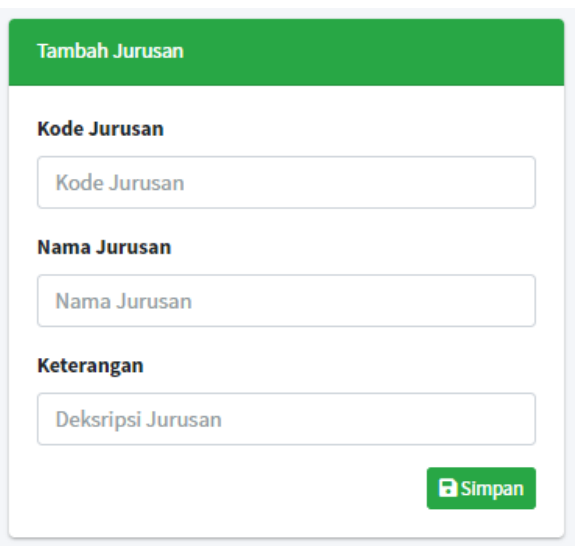

**Gambar 5.34** *Input* **Data Jurusan**

6. *Input* Data Kelas

Merupakan hasil implementasi dari rancangan *input* data kelas. Halaman ini berfungsi bagi aktor untuk meng-*input* data kelas ke dalam sistem*.* Adapun hasil implementasi dapat dilihat pada *Gambar 5.35* berikut ini :

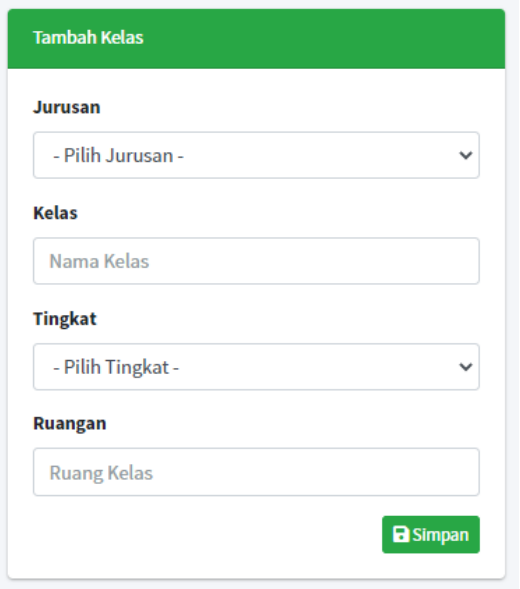

**Gambar 5.35** *Input* **Data Kelas**

7. *Input* Data Tahun Akademik

Merupakan hasil implementasi dari rancangan *input* data tahun akademik. Halaman ini berfungsi bagi aktor untuk meng-*input* data tahun akademik ke dalam sistem*.* Adapun hasil implementasi dapat dilihat pada *Gambar 5.36* berikut ini :

| <b>SIAKAD</b><br>٠<br>SMKN 6 Kota Jambi          | $\equiv$<br><b>HALAMAN ADMIN</b>                 |                    |                                                    | Andi Saputra S.Kom *                                    |
|--------------------------------------------------|--------------------------------------------------|--------------------|----------------------------------------------------|---------------------------------------------------------|
| <b>EE</b> Dashboard                              | ※ Home / Data Master / Tahun Akademik & Semester |                    |                                                    | c                                                       |
| <b>E</b> Data Master<br>$\overline{\phantom{a}}$ | <b>Tahun Akademik &amp; Semester</b>             |                    | Update Terakhir : 2020-07-10 17:36:54              | <b>Tambah Tahun Akademik</b>                            |
| Tahun Akademik 2018/2019                         |                                                  |                    |                                                    | <b>Tahun Akademik</b>                                   |
| Rombongan Belajar                                | <b>Semester</b>                                  | <b>Status</b>      | $\alpha$                                           |                                                         |
| PELAJARAN                                        | Ganjil                                           | Aktif              | Nonoktif Aktif                                     | 2019/2020<br><b>B</b> Simpan                            |
| Mata Pelajaran                                   | Genap                                            | <b>Tidak Aktif</b> | <b>ONonaktif OAktif</b>                            |                                                         |
| <b>O</b> Sesi Belajar                            |                                                  |                    |                                                    |                                                         |
| <b>EB</b> Jadwal Pelajaran                       | <b>Tahun Akademik</b>                            | <b>Status</b>      | $\alpha$                                           |                                                         |
|                                                  | 2019/2020                                        | <b>Tidak Aktif</b> | <b>ONonaktif <i>OAktif</i></b><br>$B$ Edit         |                                                         |
| <b>医 Alumni</b>                                  | 2018/2019                                        | Aktif              | <b>ONonaktif <i>OAktif</i></b><br>$\boxtimes$ Edit |                                                         |
| <b>O</b> Akun<br>$\epsilon$                      |                                                  |                    |                                                    |                                                         |
| <b>Ed</b> Pengumuman<br>$\overline{\phantom{a}}$ | 2017/2018                                        | <b>Tidak Aktif</b> | <b>ONonaktif <i>OAktif</i></b><br>$B$ Edit         |                                                         |
| <b>Laporan</b><br>$\epsilon$                     | 2016/2017                                        | <b>Tidak Aktif</b> | <b>ONonaktif <i>ONAtif</i></b><br>$B$ Edit         |                                                         |
| <b>12</b> Mode Maintenance                       | 2015/2016                                        | <b>Tidak Aktif</b> | $B$ Edit<br><b>ONonaktif OAktif</b>                | Activate Windows<br>Go to Settings to activate Windows. |
|                                                  | 2014/2017                                        | <b>Tidak Aktif</b> | $\boxtimes$ Edit<br><b>ONonaktif OAktif</b>        |                                                         |

**Gambar 5.36** *Input* **Data Tahun Akademik**

8. Halaman Atur Rombongan Belajar

Merupakan hasil implementasi dari rancangan atur rombongan belajar. Halaman ini berfungsi bagi aktor untuk mengatur rombongan belajar yang meliputi kelas, anggota, wali kelas*.* Adapun hasil implementasi dapat dilihat pada *Gambar 5.37* berikut ini :

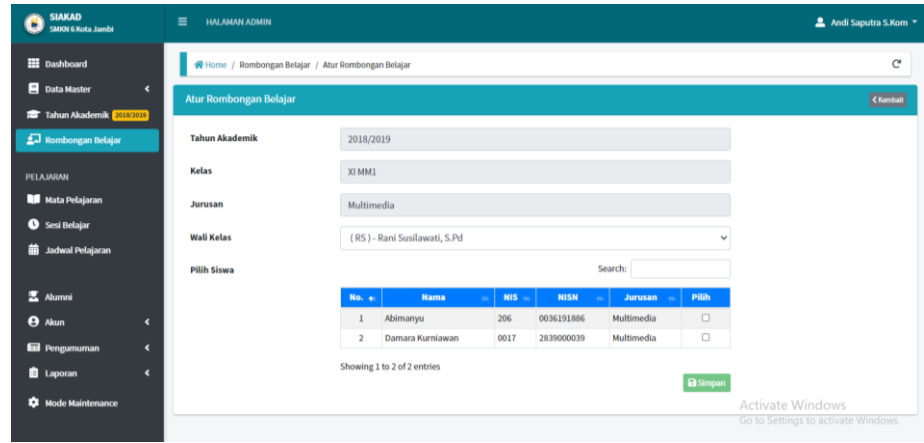

#### **Gambar 5.37 Atur Rombongan Belajar**

9. Halaman *Input* Data Mata Pelajaran

Merupakan hasil implementasi dari rancangan *input* data mata pelajaran. Halaman ini berfungsi bagi aktor untuk meng-*input* data mata pelajaran kedalam sistem*.* Adapun hasil implementasi dapat dilihat pada *Gambar 5.38* berikut ini :

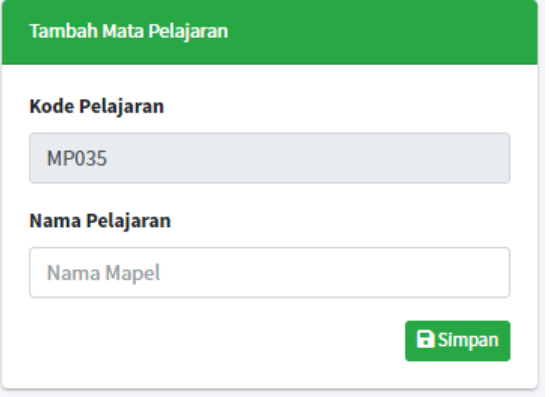

**Gambar 5.38** *Input* **Data Mata Pelajaran**

10. Halaman *Input* Data Sesi Belajar

Merupakan hasil implementasi dari rancangan *input* data sesi belajar. Halaman ini berfungsi bagi aktor untuk meng-*input* data sesi belajar kedalam sistem*.* Adapun hasil implementasi dapat dilihat pada *Gambar 5.39* berikut ini :

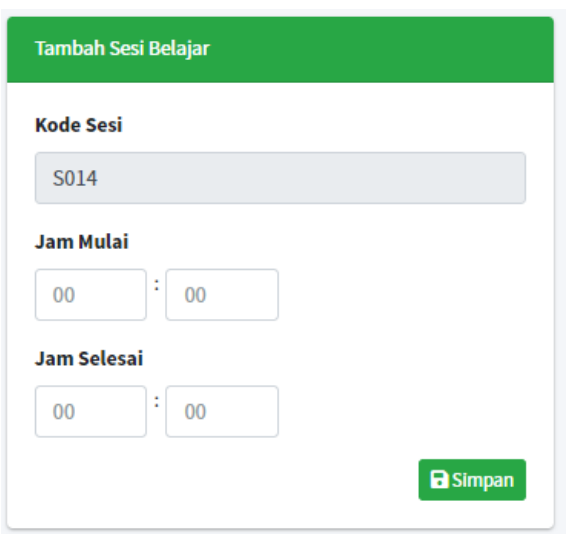

**Gambar 5.39** *Input* **Data Sesi Belajar**

11. Halaman *Input* Data Jadwal Pelajaran

Merupakan hasil implementasi dari rancangan *input* data jadwal pelajaran. Halaman ini berfungsi bagi aktor untuk meng-*input* data jadwal pelajaran kedalam sistem*.* Adapun hasil implementasi dapat dilihat pada *Gambar 5.40* berikut ini :

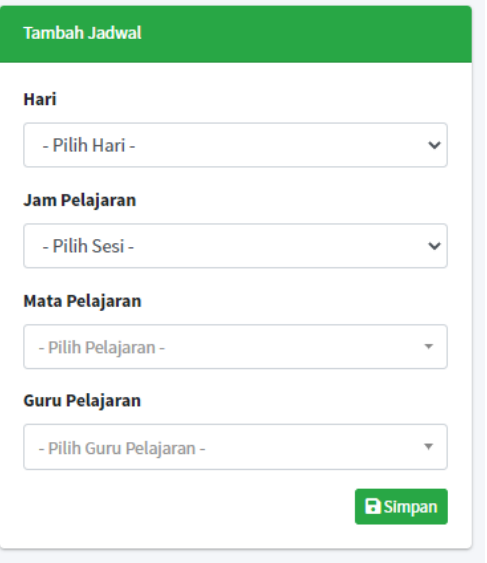

**Gambar 5.40** *Input* **Data Jadwal Pelajaran**

### 12. Halaman Tambah Alumni

Merupakan hasil implementasi dari rancangan tambah alumni. Halaman ini berfungsi bagi aktor untuk mengubah status siswa yang telah lulus menjadi alumni*.* Adapun hasil implementasi dapat dilihat pada *Gambar 5.41* berikut ini :

| <b>Tanggal Lulus</b> |       |                              | Format: Tahun-Bulan-Hari     |                              |                                                    |                      |
|----------------------|-------|------------------------------|------------------------------|------------------------------|----------------------------------------------------|----------------------|
|                      |       |                              |                              |                              | Search:                                            |                      |
| <b>No. 1</b>         | NIS N | <b>NISN</b><br>$\Delta \phi$ | <b>Nama</b><br>$\Delta \phi$ | <b>Jurusan</b><br><b>ALL</b> | <b>Tahun Diterima</b><br>$\Delta \vec{q}_\text{c}$ | <b>Pilih</b>         |
| 1                    | 0008  | 0032736000                   | <b>Herry Irawan</b>          | Perhotelan                   | 2019                                               | M                    |
| $\overline{2}$       | 0005  | 0028965000                   | Anisa Salsabilah             | Perhotelan                   | 2019                                               | $\checkmark$         |
| 3                    | 206   | 0036191886                   | Abimanyu                     | <b>Multimedia</b>            | 2019                                               | ø                    |
| 4                    | 0010  | 0036725000                   | <b>Latifah Putri</b>         | Perhotelan                   | 2019                                               | $\blacktriangledown$ |
| 5                    | 0017  | 2839000039                   | Damara Kurniawan             | <b>Multimedia</b>            | 2019                                               | □                    |
| 6                    | 0007  | 0032278000                   | Robi Putra Negara            | <b>Multimedia</b>            | 2019                                               | ∩                    |
| $\overline{7}$       | 0011  | 0039982000                   | Cindy Lisa Putri             | Multimedia                   | 2020                                               | $\Box$               |
| 8                    | 0003  | 0023367000                   | Ridwan Ari Sandi             | <b>Multimedia</b>            | 2020                                               | Ω                    |

**Gambar 5.41 Tambah Alumni**

#### 13. Halaman *Input* Akun

Merupakan hasil implementasi dari rancangan *input* akun. Halaman ini berfungsi bagi aktor untuk meng-*input* data akun admin ke dalam sistem*.* Adapun hasil implementasi dapat dilihat pada *Gambar 5.42*  berikut ini :

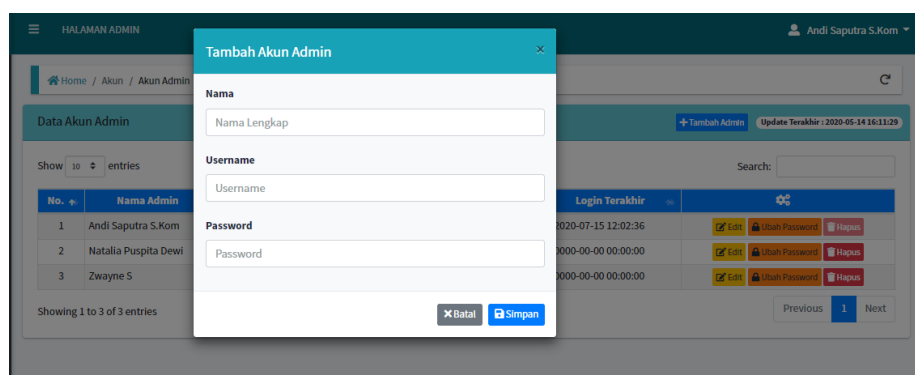

**Gambar 5.42** *Input* **Akun**

## 14. Halaman Ganti *Password* Akun

:

Merupakan hasil implementasi dari rancangan ganti *password* akun. Halaman ini berfungsi bagi aktor untuk mengganti *password* akun*.* Adapun hasil implementasi dapat dilihat pada *Gambar 5.43* berikut ini

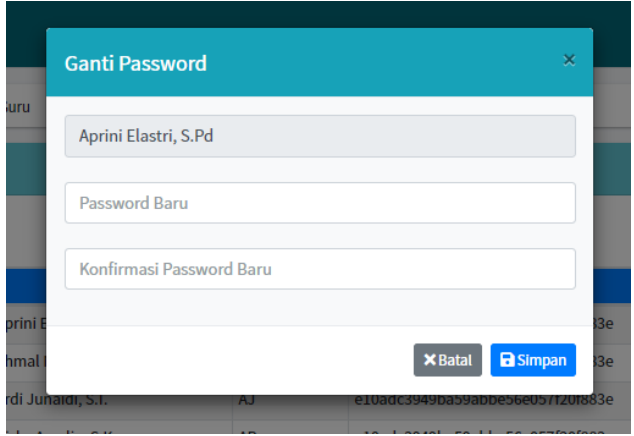

**Gambar 5.43 Ganti** *Password* **Akun**

#### 15. Halaman Tambah Pengumuman

Merupakan hasil implementasi dari rancangan tambah pengumuman. Halaman ini berfungsi bagi aktor admin untuk membuat pengumuman baru*.* Adapun hasil implementasi dapat dilihat pada *Gambar 5.44*  berikut ini :

| <b>SIAKAD</b><br>SMKN 6 Kota Jambi                    | ≡<br><b>HALAMAN ADMIN</b>                                                         | ▲ Andi Saputra S.Kom ▼                                                                                                    |           |
|-------------------------------------------------------|-----------------------------------------------------------------------------------|----------------------------------------------------------------------------------------------------|-----------|
| <b>EE</b> Dashboard                                   | Home / Pengumuman / Pengumuman Sekolah / Buat Pengumuman                          |                                                                                                    | c         |
| Data Master<br>$\epsilon$<br>Tahun Akademik 2018/2019 | <b>Buat Pengumuman Sekolah</b>                                                    |                                                                                                    | < Komball |
| Rombongan Belajar                                     | <b>Judul Pengumuman</b>                                                           | <b>Isi Pengumuman</b>                                                                                                    |           |
| PELAJARAN                                             | Judul pengumuman                                                                  | $\lambda$ <b>B</b> U <b>B</b> U <b>B</b> Source Sans Pro <b>A</b> $\cdot$ $\equiv$ $\equiv$ $\equiv$ $\cdot$ $\equiv$ $\cdot$ $\equiv$ $\cdot$ $\equiv$ $\cdot$ $\equiv$ $\cdot$ $\equiv$ $\cdot$ $\equiv$ $\cdot$ $\equiv$ $\cdot$ $\equiv$ $\cdot$ $\equiv$ $\cdot$ $\equiv$ $\cdot$ $\equiv$ $\cdot$ $\equiv$ $\cdot$ $\equiv$ $\cdot$ $\equiv$ $\cdot$ $\equiv$ $\cdot$ $\equiv$ |           |
| <b>Mata Pelajaran</b>                                 | <b>Deskripsi Singkat</b>                                                          | Ketikan pengumuman disini                                                                                                    |           |
| <b>O</b> Sesi Belajar                                 | Deskripsi singkat pengumuman                                                      |                                                                                                    |           |
| <b>mid Jadwal Pelajaran</b>                           | Gambar                                                                            |                                                                                                    |           |
| <b>医 Alumni</b>                                       | Choose File No file chosen<br>*Ekstensi file: jpg / jpeg / png (Maksimal 1,000kb) |                                                                                                    |           |
| <b>O</b> Akun<br>$\epsilon$                           |                                                                                   |                                                                                                    |           |
| <b>Ed</b> Pengumuman<br>$\epsilon$                    | <b>Kategori Pengumuman</b>                                                        |                                                                                                    |           |
| <b>E</b> Laporan<br>$\epsilon$                        | Umum<br><b>Pengumuman</b><br><b>Keglatan</b><br>Penting                           |                                                                                                    |           |
| <b>12</b> Mode Maintenance                            | <b>Akadomik</b><br><b>Berita</b>                                                  | $\frac{1}{2}$<br><b>Activate Windows</b><br>Go to Settings to activate Windows.                                                                                                    |           |

**Gambar 5.44 Tambah Pengumuman**

### **5.1.2.2 Implementasi Halaman** *Input* **Guru**

1. Halaman *Login* Guru

Merupakan hasil implementasi dari rancangan *input login*. Halaman ini berfungsi bagi aktor untuk masuk ke dalam sistem dengan memasukkan *username* dan *password* yang sesuai pada *form login.* Adapun hasil implementasi dapat dilihat pada *Gambar 5.45*.

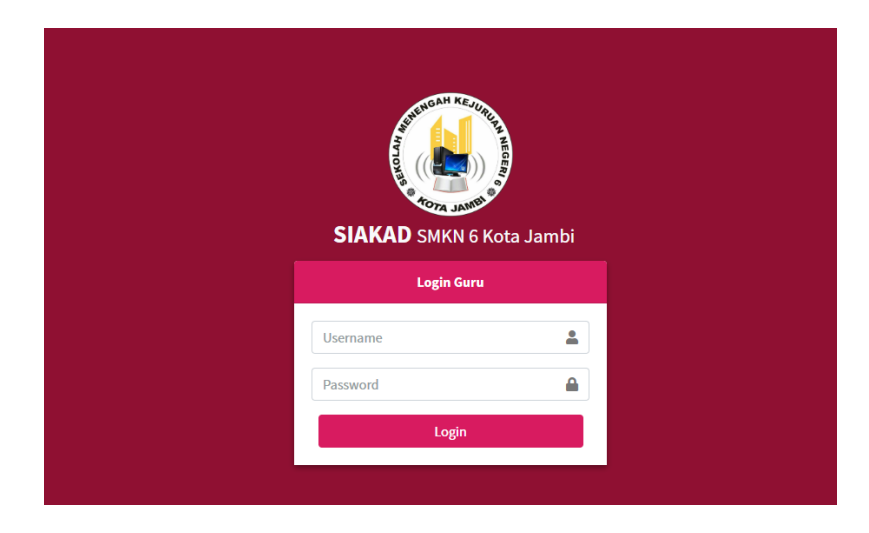

**Gambar 5.45** *Login* **Guru**

2. Halaman Ganti Foto Profil

Merupakan hasil implementasi dari rancangan *input* ganti foto profil. Halaman ini berfungsi bagi aktor guru untuk mengganti foto profil mereka*.* Adapun hasil implementasi dapat dilihat pada *Gambar 5.46*  berikut ini :

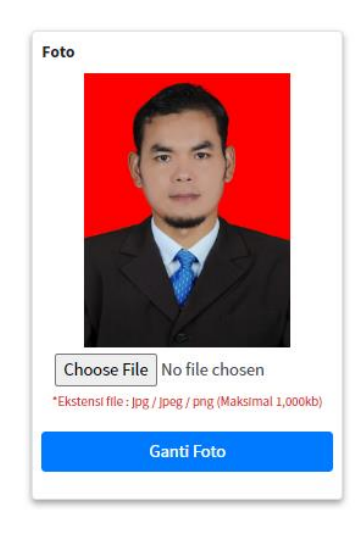

**Gambar 5.46 Ganti Foto Profil**

3. Halaman *Input* Nilai (Guru)

Merupakan hasil implementasi dari rancangan *input* nilai (guru). Halaman ini berfungsi bagi aktor guru untuk meng-*input* nilai siswa*.* Adapun hasil implementasi dapat dilihat pada *Gambar 5.47* berikut ini :

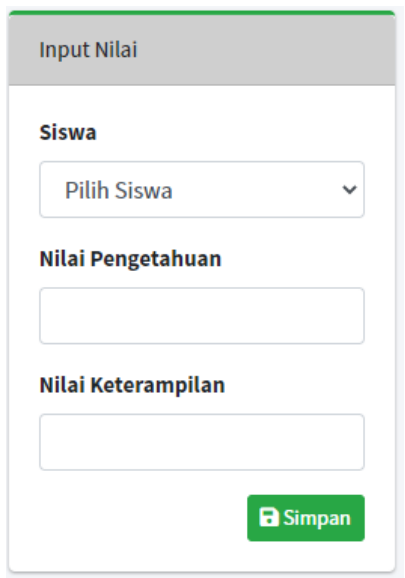

**Gambar 5.47** *Input* **Nilai (Guru)**

4. Halaman *Input* Nilai (Wali Kelas)

Merupakan hasil implementasi dari rancangan *input* nilai (wali kelas). Halaman ini berfungsi bagi aktor guru untuk meng-*input* nilai siswa sebagai wali kelas*.* Adapun hasil implementasi dapat dilihat pada *Gambar 5.48* berikut ini :

| <b>SIAKAD</b><br><b>SMKN 6 Kota Jambi</b> | Input Nilai (Wali Kelas)        |                                    | < Komball                                                                                |
|-------------------------------------------|---------------------------------|------------------------------------|------------------------------------------------------------------------------------------|
| <b>III</b> Dashboard<br><b>2</b> Profil   | Kelas<br>: XPH1<br><b>Siswa</b> | <b>Tahun Ajaran</b><br>: 2018/2019 | : Ganjil<br>Semester                                                                     |
| <b>iii</b> Jadwal Mengajar                | <b>Pilih Siswa</b>              |                                    | $\checkmark$                                                                             |
| <b>Ed</b> Pengumuman<br>Olah Nilai        | Ketidakhadiran<br>Sakit         | Izin                               | <b>Tanpa Keterangan</b>                                                                  |
| <b>Q</b> Olah Nilai (Guru)                | jumlah sakit                    | jumlah izin                        | jumlah alfa                                                                              |
| <b>IFI</b> Olah Nilai (Wali Kelas)        | Deskripsi Perkembangan Karakter |                                    |                                                                                          |
|                                           | Integritas                      | <b>Religius</b>                    |                                                                                          |
|                                           |                                 |                                    |                                                                                          |
|                                           | <b>Nasionalis</b>               | Kemandirian                        |                                                                                          |
|                                           |                                 |                                    |                                                                                          |
|                                           | <b>Gotong Royong</b>            |                                    | Catatan Perkembangan Karakter<br>Activate Windows<br>Go to Settings to activate Windows. |

**Gambar 5.48** *Input* **Nilai (Wali Kelas)**

5. Halaman *Input* Buat Pengumuman

Merupakan hasil implementasi dari rancangan buat pengumuman. Halaman ini berfungsi bagi aktor guru untuk membuat pengumuman baru*.* Adapun hasil implementasi dapat dilihat pada *Gambar 5.49*  berikut ini :

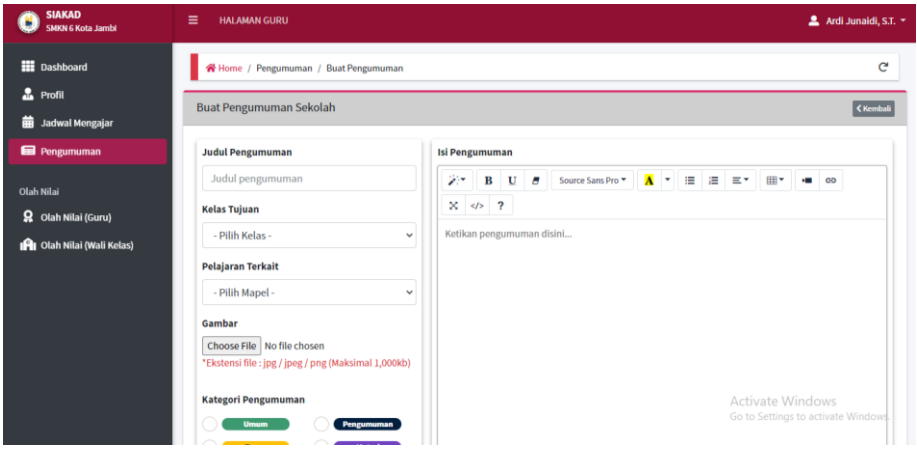

**Gambar 5.49 Buat Pengumuman**

#### 6. Halaman *Input* Ubah *Password*

Merupakan hasil implementasi dari rancangan *input* ubah *password*. Halaman ini berfungsi bagi aktor guru untuk mengubah *password* akunnya*.* Adapun hasil implementasi dapat dilihat pada *Gambar 5.50*  berikut ini :

| <b>SIAKAD</b><br><b>SMKN 6 Kota Jambi</b>          | $\equiv$<br><b>HALAMAN GURU</b> | <u>■</u> Rumugun Roma P, S.Pd ▼ |
|----------------------------------------------------|---------------------------------|---------------------------------|
| <b>III</b> Dashboard                               | Home / Guru / Ubah Password     | $\mathbf{C}$                    |
| <b>A</b> Profil                                    | <b>Ubah Password</b>            |                                 |
| <b>前 Jadwal Mengajar</b><br><b>Ed</b> Pengumuman   | <b>Password Saat Ini</b>        |                                 |
|                                                    |                                 |                                 |
| Olah Nilai                                         | <b>Password Baru</b>            |                                 |
| C Olah Nilai (Guru)<br>IAI Olah Nilai (Wali Kelas) |                                 |                                 |
|                                                    | <b>Konfirmasi Password</b>      |                                 |
|                                                    |                                 |                                 |
|                                                    | <b>a</b> Simpan                 |                                 |

**Gambar 5.50 Ubah Password**

**5.1.2.3 Implementasi Halaman** *Input* **Siswa**

1. Halaman *Login* Siswa

Merupakan hasil implementasi dari rancangan *input login*. Halaman ini berfungsi bagi aktor untuk masuk ke dalam sistem dengan memasukkan *username* dan *password* yang sesuai pada *form login.* Adapun hasil implementasi dapat dilihat pada *Gambar 5.51*.

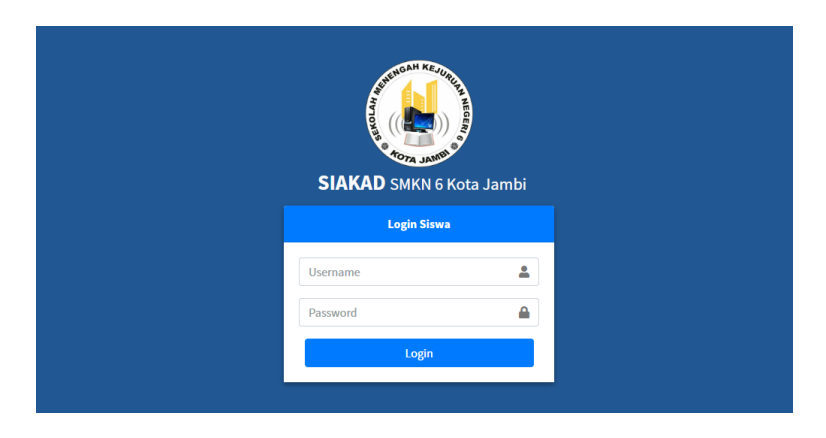

**Gambar 5.51** *Login* **Siswa**

## 2. Halaman *Input* Ubah *Password*

Merupakan hasil implementasi dari rancangan *input* ubah *password*. Halaman ini berfungsi bagi aktor guru untuk mengubah *password* akunnya*.* Adapun hasil implementasi dapat dilihat pada *Gambar 5.52*  berikut ini :

| <b>SIAKAD</b><br>٠<br><b>SMKN 6 Kota Jambi</b> | $\equiv$<br><b>HALAMAN SISWA</b> | 2 Abimanyu -          |
|------------------------------------------------|----------------------------------|-----------------------|
| <b>III</b> Dashboard                           | Home / Ubah Password             | $\mathbf{C}^{\prime}$ |
| $2$ Profil<br>Informasi Kelas                  | <b>Ubah Password</b>             |                       |
| <b>前</b> Jadwal Pelajaran                      | <b>Password Saat Ini</b>         |                       |
| <b>Q</b> Nilai                                 | <b>Password Baru</b>             |                       |
| Pengumuman<br>Pengumuman Sekolah               |                                  |                       |
| Pengumuman Guru                                | <b>Konfirmasi Password</b>       |                       |
|                                                | <b>B</b> Simpan                  |                       |
|                                                |                                  |                       |
|                                                |                                  |                       |

**Gambar 5.52 Ubah Password**

## **5.2 PENGUJIAN SISTEM**

Pengujian sistem merupakan tahap untuk menguji fungsi-fungsi yang ada pada sistem informasi akademik berbasis web yang dibangun untuk memastikan bahwa sistem informasi akademik dapat menjalankan fungsinya sesuai dengan yang diharapkan. Adapun metode yang digunakan dalam pengujian ini adalah metode *Black Box Testing*.

1. Pengujian *Login*

Pengujian ini berfungsi untuk mengetahui apakah proses *login* dapat berjalan dengan baik.

| <b>Modul</b> | <b>Prosedur</b> | <b>Masukan</b>                | <b>Keluaran</b> | <b>Hasil</b> yang | <b>Kesimp</b> |
|--------------|-----------------|-------------------------------|-----------------|-------------------|---------------|
| yang         | Pengujian       |                               | yang            | <b>Didapat</b>    | ulan          |
| Diuji        |                 |                               | <b>Diharapk</b> |                   |               |
|              |                 |                               | an              |                   |               |
| Login        | Akses           | <i>Username</i>               | Aktor           | Aktor             | Berhasil      |
| (Berhasil)   | halaman         | dan                           | masuk           | masuk             |               |
|              | login           | password                      | kedalam         | kedalam           |               |
|              | <i>Input</i>    | yang                          | sistem.         | sistem            |               |
|              | username        | benar                         |                 |                   |               |
|              | dan             |                               |                 |                   |               |
|              | password        |                               |                 |                   |               |
|              | Klik            |                               |                 |                   |               |
|              | tombol          |                               |                 |                   |               |
|              | login           |                               |                 |                   |               |
| Login        | Akses           | <i><u><b>Username</b></u></i> | Tampil          | Tampil            | Berhasil      |
| (Gagal)      | halaman         | dan                           | pesan           | pesan             |               |
|              | login           | password                      | "Usernam        | "Username/        |               |
|              | Input           | yang salah                    | e/Passwor       | Password          |               |
|              | username        |                               | $d$ Salah"      | Salah"            |               |
|              | dan             |                               |                 |                   |               |
|              | password        |                               |                 |                   |               |
|              | Klik            |                               |                 |                   |               |
|              | tombol          |                               |                 |                   |               |
|              | login           |                               |                 |                   |               |

**Tabel 5.1 Pengujian** *Login*

2. Pengujian Mengelola Identitas Sekolah

Pengujian ini berfungsi untuk mengetahui apakah proses mengelola identitas sekolah dapat berjalan dengan baik.

| <b>Modul</b> | <b>Prosedur</b>                        | <b>Masukan</b>    | <b>Keluaran</b> | <b>Hasil</b> yang | <b>Kesimp</b> |
|--------------|----------------------------------------|-------------------|-----------------|-------------------|---------------|
| yang         | Pengujian                              |                   | yang            | <b>Didapat</b>    | ulan          |
| Diuji        |                                        |                   | <b>Diharapk</b> |                   |               |
|              |                                        |                   | an              |                   |               |
| Edit         | Pilih menu<br>$\overline{\phantom{0}}$ | <i>Input</i> data | Identitas       | Identitas         | Berhasil      |
| Identitas    | Identitas                              | yang              | sekolah         | sekolah           |               |
| Sekolah      | Sekolah                                | lengkap           | berhasil di     | berhasil di       |               |
|              | Klik<br>-                              |                   | edit            | edit              |               |
|              | tombol edit                            |                   |                 |                   |               |
|              | Ubah data                              |                   |                 |                   |               |
|              | identitas                              |                   |                 |                   |               |
|              | sekolah                                |                   |                 |                   |               |
|              | Klik<br>$\overline{\phantom{0}}$       |                   |                 |                   |               |
|              | tombol                                 |                   |                 |                   |               |
|              | simpan                                 |                   |                 |                   |               |
| Edit         | Pilih menu<br>$\overline{a}$           | <i>Input</i> data | Tampil          | Tampil            | Berhasil      |
| Identitas    | Identitas                              | tidak             | pesan           | pesan             |               |
| Sekolah      | Sekolah                                | lengkap           | "Please         | "Please fill      |               |
|              | Klik                                   |                   | fill out this   | out this          |               |
|              | tombol edit                            |                   | field"          | field"            |               |
|              | Ubah data<br>$\overline{\phantom{0}}$  |                   |                 |                   |               |
|              | identitas                              |                   |                 |                   |               |
|              | sekolah                                |                   |                 |                   |               |
|              | Klik<br>-                              |                   |                 |                   |               |
|              | tombol                                 |                   |                 |                   |               |
|              | simpan                                 |                   |                 |                   |               |

**Tabel 5.2 Pengujian Mengelola Identitas Sekolah**

3. Pengujian Mengelola Data Siswa

Pengujian ini berfungsi untuk mengetahui apakah proses mengelola data siswa dapat berjalan dengan baik.

**Tabel 5.3 Pengujian Mengelola Data Siswa**

| Modul | Prosedur  | <b>Masukan</b> | <b>Keluaran</b> | <b>Hasil</b> yang | <b>Kesimp</b> |
|-------|-----------|----------------|-----------------|-------------------|---------------|
| vang  | Pengujian |                | vang            | <b>Didapat</b>    | ulan          |

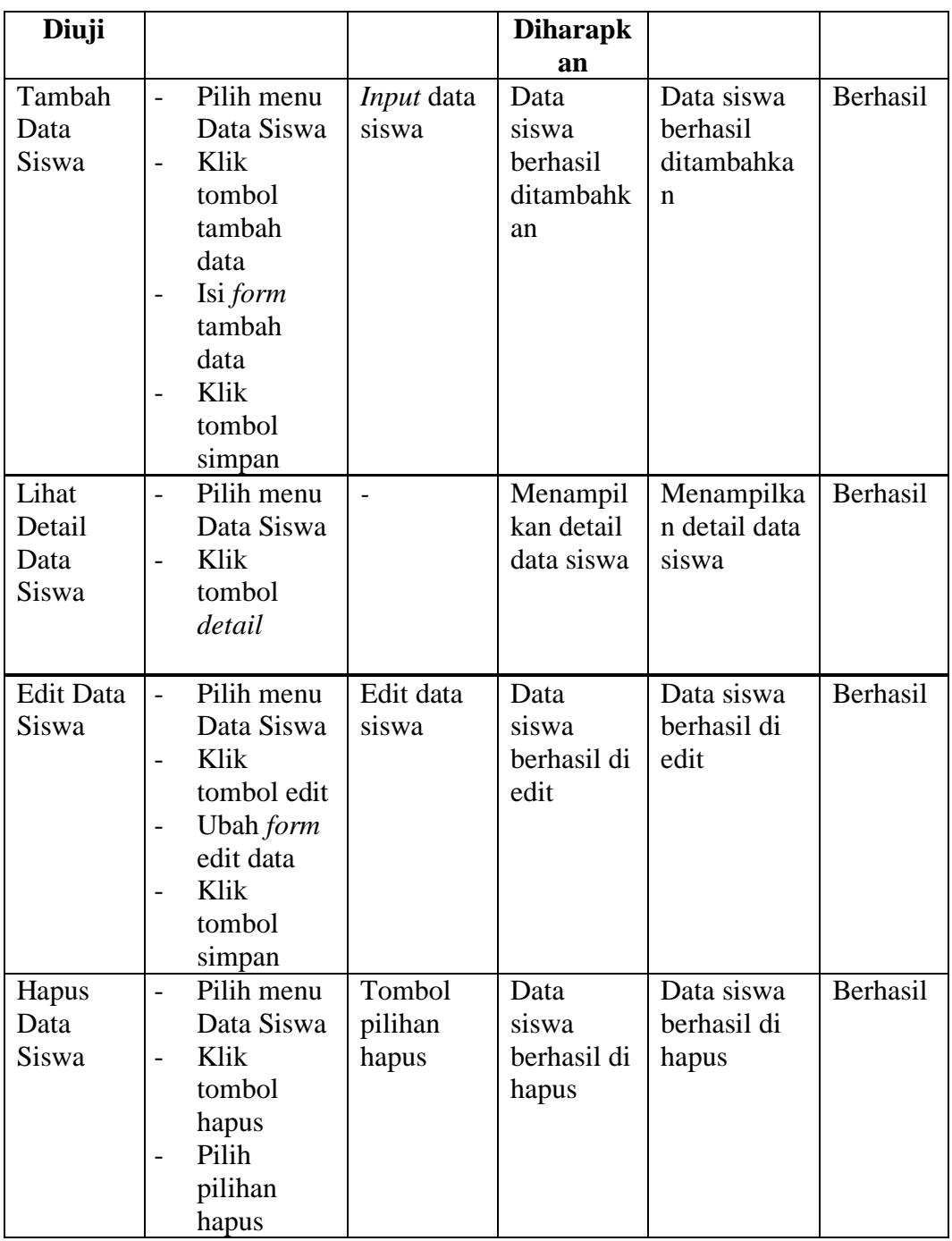

## 4. Pengujian Mengelola Data Guru

Pengujian ini berfungsi untuk mengetahui apakah proses mengelola data guru dapat berjalan dengan baik.

## **Tabel 5.4 Pengujian Mengelola Data Guru**

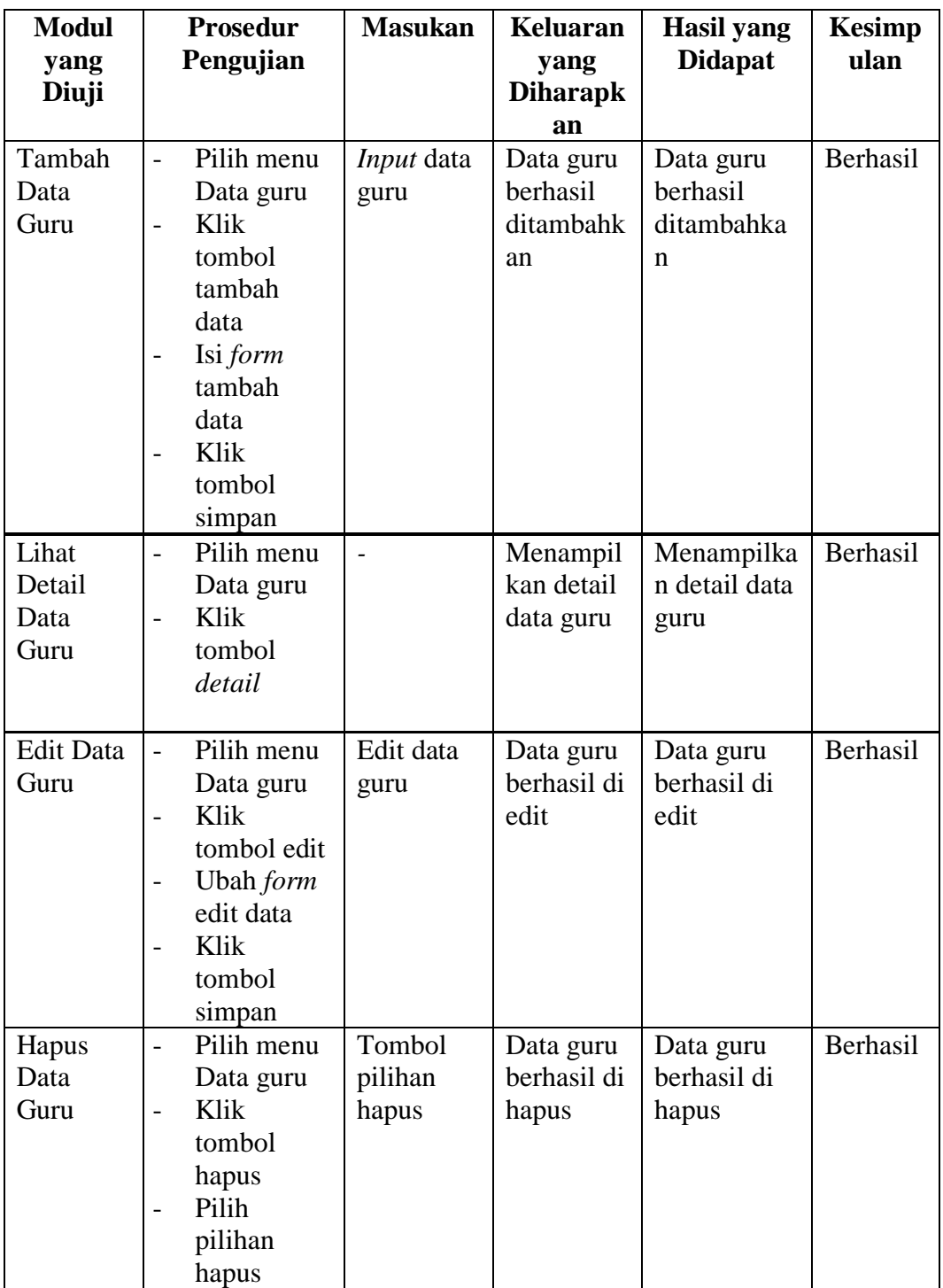

## 5. Pengujian Mengelola Data Jurusan

Pengujian ini berfungsi untuk mengetahui apakah proses mengelola data jurusan dapat berjalan dengan baik.

| <b>Modul</b>     | <b>Prosedur</b>                  | <b>Masukan</b>    | <b>Keluaran</b> | <b>Hasil</b> yang | <b>Kesimp</b> |
|------------------|----------------------------------|-------------------|-----------------|-------------------|---------------|
| yang             | Pengujian                        |                   | yang            | <b>Didapat</b>    | ulan          |
| Diuji            |                                  |                   | <b>Diharapk</b> |                   |               |
|                  |                                  |                   | an              |                   |               |
| Tambah           | Pilih menu<br>$\overline{a}$     | <i>Input</i> data | Data            | Data              | Berhasil      |
| Data             | Data                             | Jurusan           | Jurusan         | Jurusan           |               |
| Jurusan          | Jurusan                          |                   | berhasil        | berhasil          |               |
|                  | Isi form                         |                   | ditambahk       | ditambahka        |               |
|                  | tambah                           |                   | an              | n                 |               |
|                  | data                             |                   |                 |                   |               |
|                  | Klik                             |                   |                 |                   |               |
|                  | tombol                           |                   |                 |                   |               |
|                  | simpan                           |                   |                 |                   |               |
| <b>Edit Data</b> | Pilih menu                       | Edit data         | Data            | Data              | Berhasil      |
| Jurusan          | Data                             | Jurusan           | Jurusan         | Jurusan           |               |
|                  | Jurusan                          |                   | berhasil di     | berhasil di       |               |
|                  | Klik                             |                   | edit            | edit              |               |
|                  | tombol edit                      |                   |                 |                   |               |
|                  | Ubah form                        |                   |                 |                   |               |
|                  | edit data                        |                   |                 |                   |               |
|                  | Klik<br>$\overline{\phantom{0}}$ |                   |                 |                   |               |
|                  | tombol                           |                   |                 |                   |               |
|                  | simpan                           |                   |                 |                   |               |
| Hapus            | Pilih menu<br>$\overline{a}$     | Tombol            | Data            | Data              | Berhasil      |
| Data             | Data                             | pilihan           | Jurusan         | Jurusan           |               |
| Jurusan          | Jurusan                          | hapus             | berhasil di     | berhasil di       |               |
|                  | Klik<br>$\overline{a}$           |                   | hapus           | hapus             |               |
|                  | tombol                           |                   |                 |                   |               |
|                  | hapus                            |                   |                 |                   |               |
|                  | Pilih                            |                   |                 |                   |               |
|                  | pilihan                          |                   |                 |                   |               |
|                  | hapus                            |                   |                 |                   |               |

**Tabel 5.5 Pengujian Mengelola Data Jurusan**

## 6. Pengujian Mengelola Data Kelas

Pengujian ini berfungsi untuk mengetahui apakah proses mengelola data Kelas dapat berjalan dengan baik.

**Tabel 5.6 Pengujian Mengelola Data Kelas**

| Modul | Prosedur  | <b>Masukan</b> | <b>Keluaran</b> | <b>Hasil</b> yang | <b>Kesimp</b> |
|-------|-----------|----------------|-----------------|-------------------|---------------|
| vang  | Pengujian |                | vang            | <b>Didapat</b>    | ulan          |

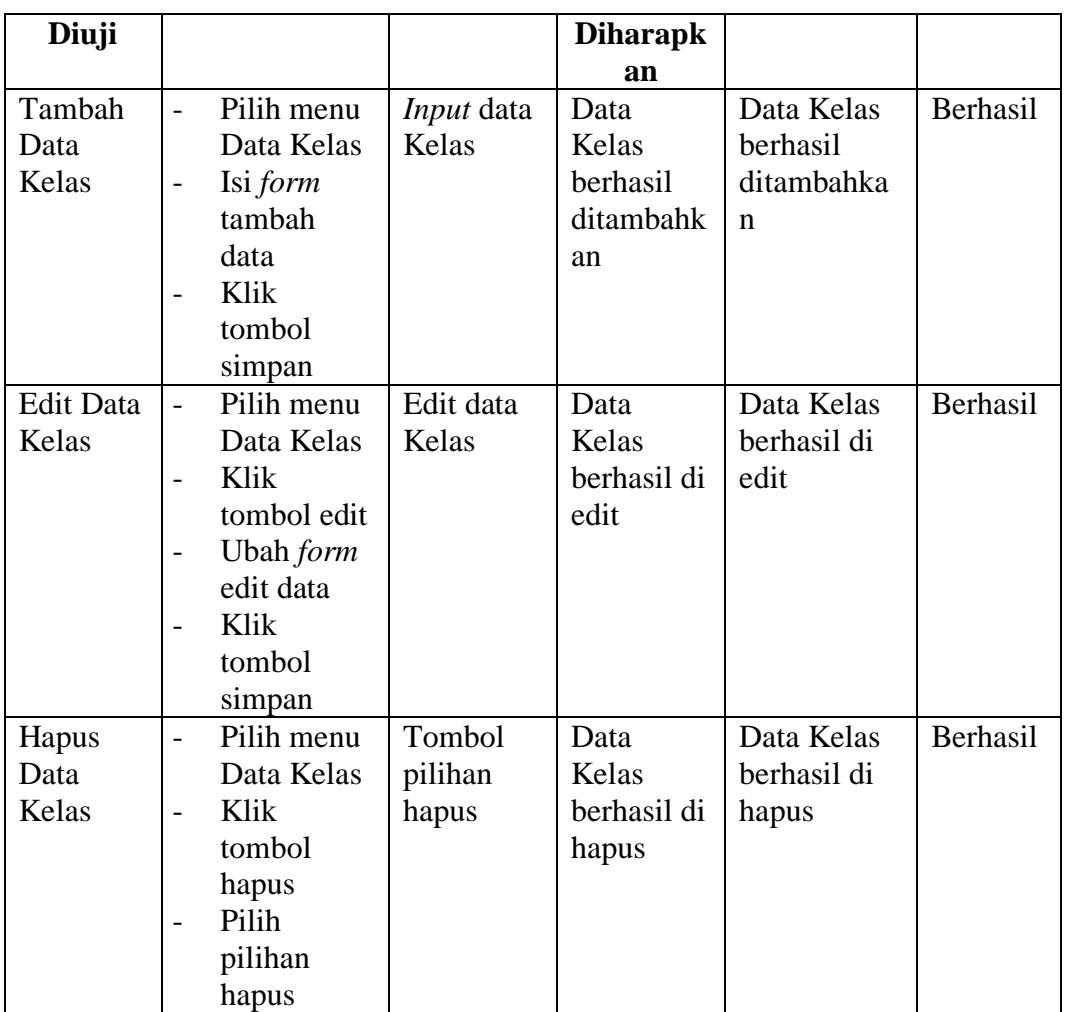

## 7. Pengujian Mengelola Tahun Akademik dan Semester

Pengujian ini berfungsi untuk mengetahui apakah proses mengelola tahun akademik dan semester dapat berjalan dengan baik.

**Tabel 5.7 Pengujian Mengelola Tahun Akademik dan Semester**

| <b>Modul</b><br>yang<br>Diuji | <b>Prosedur</b><br>Pengujian | <b>Masukan</b> | <b>Keluaran</b><br>yang<br><b>Diharapk</b> | <b>Hasil</b> yang<br><b>Didapat</b> | <b>Kesimp</b><br>ulan |
|-------------------------------|------------------------------|----------------|--------------------------------------------|-------------------------------------|-----------------------|
|                               |                              |                | an                                         |                                     |                       |
| Tambah                        | Pilih menu                   | Input          | Data                                       | Data tahun                          | Berhasil              |
| Data                          | Tahun                        | tahun          | tahun                                      | akademik                            |                       |
| Tahun                         | Akademik                     | akademik       | akademik                                   | berhasil                            |                       |
| Akademi                       | Isi form                     |                | berhasil                                   | ditambahka                          |                       |
| $\bf k$                       | tambah                       |                | ditambahk                                  | n                                   |                       |

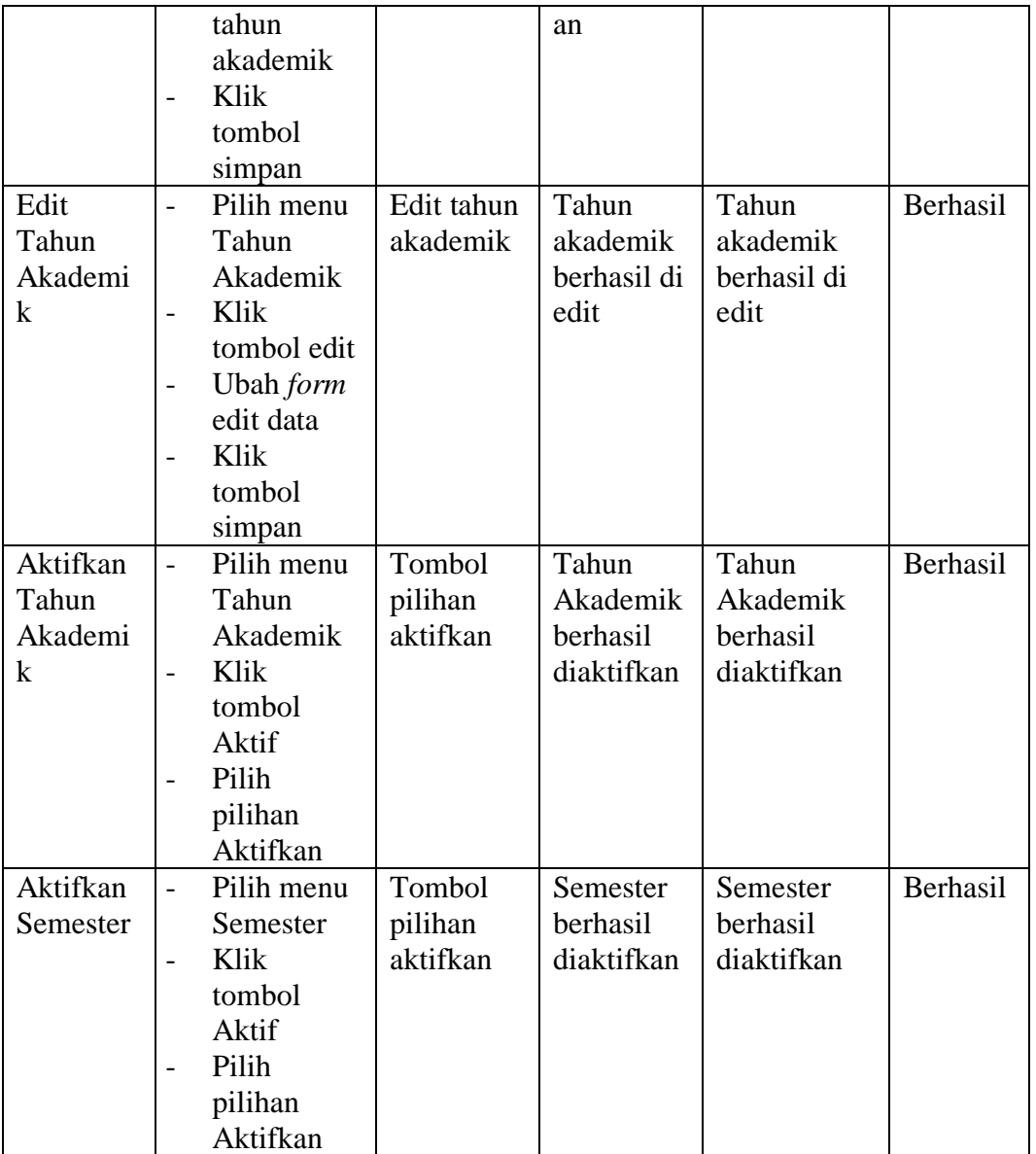

8. Pengujian Mengelola Rombongan Belajar

Pengujian ini berfungsi untuk mengetahui apakah proses mengelola rombongan belajar dapat berjalan dengan baik.

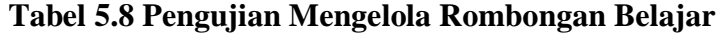

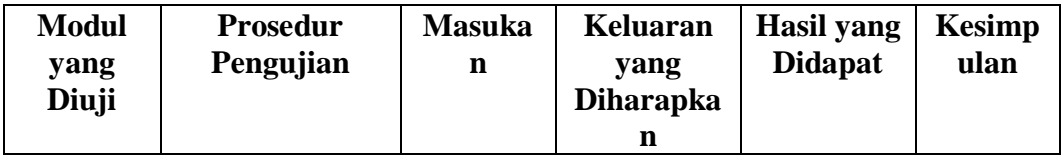

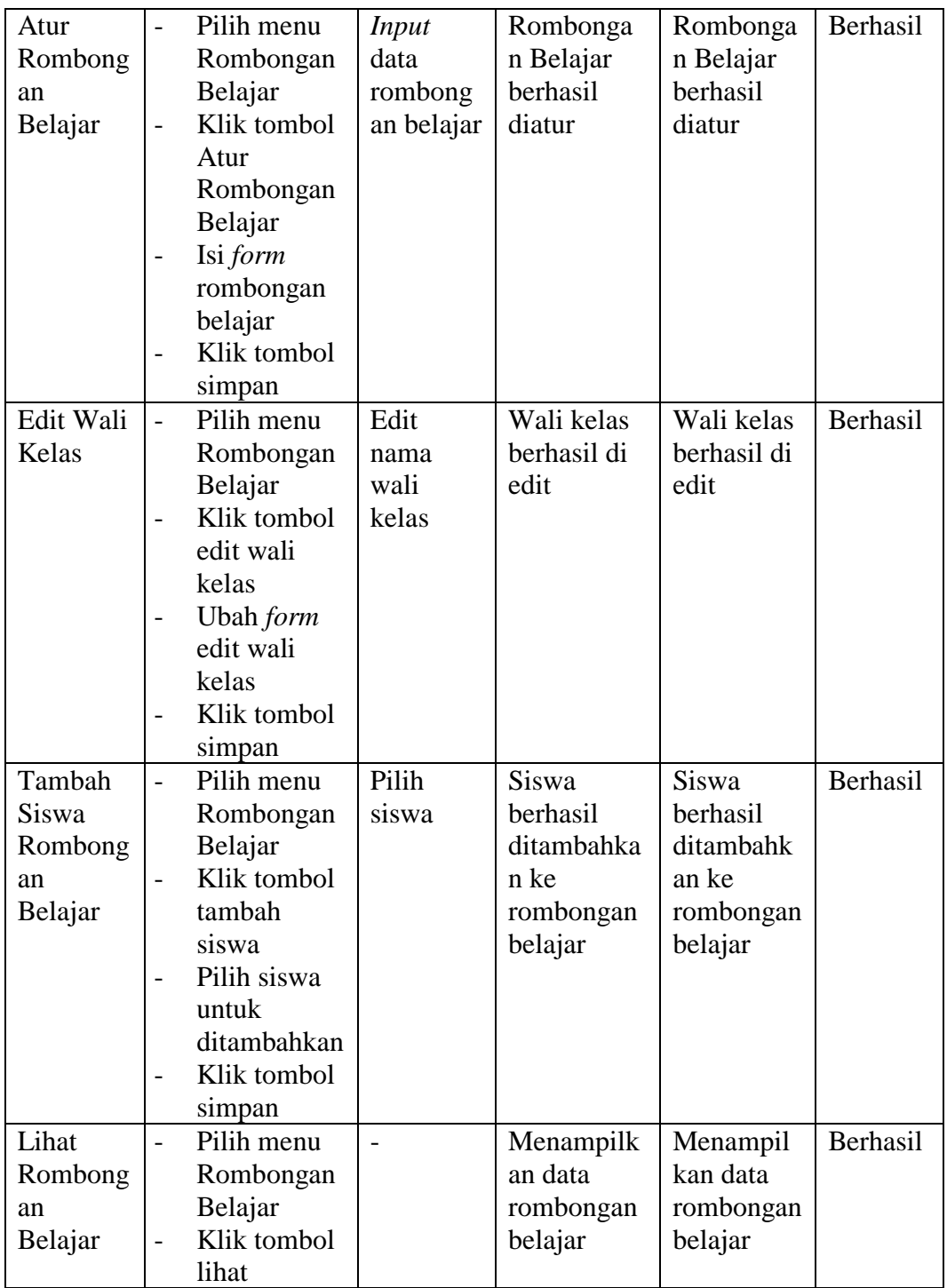

# 9. Pengujian Mengelola Mata Pelajaran

Pengujian ini berfungsi untuk mengetahui apakah proses mengelola mata pelajaran dapat berjalan dengan baik.

| <b>Modul</b>     | <b>Prosedur</b>  | <b>Masuk</b> | <b>Keluaran</b>         | Hasil yang     | <b>Kesimp</b> |
|------------------|------------------|--------------|-------------------------|----------------|---------------|
| yang<br>Diuji    | Pengujian        | an           | yang<br><b>Diharapk</b> | <b>Didapat</b> | ulan          |
|                  |                  |              | an                      |                |               |
| Tambah           | Pilih menu       | Input        | Data Mata               | Data Mata      | Berhasil      |
| Data             | Mata             | data         | Pelajaran               | Pelajaran      |               |
| Mata             | Pelajaran        | Mata         | berhasil                | berhasil       |               |
| Pelajaran        | Isi <i>form</i>  | Pelajara     | ditambahk               | ditambahka     |               |
|                  | tambah Mata      | n            | an                      | n              |               |
|                  | Pelajaran        |              |                         |                |               |
|                  | Klik tombol      |              |                         |                |               |
|                  | simpan           |              |                         |                |               |
| <b>Edit Data</b> | Pilih menu       | Edit         | Data Mata               | Data Mata      | Berhasil      |
| Mata             | Mata             | data         | Pelajaran               | Pelajaran      |               |
| Pelajaran        | Pelajaran        | Mata         | berhasil di             | berhasil di    |               |
|                  | Klik tombol      | Pelajara     | edit                    | edit           |               |
|                  | edit             | n            |                         |                |               |
|                  | Ubah <i>form</i> |              |                         |                |               |
|                  | edit data        |              |                         |                |               |
|                  | Klik tombol      |              |                         |                |               |
|                  | simpan           |              |                         |                |               |

**Tabel 5.9 Pengujian Mengelola Mata Pelajaran**

## 10. Pengujian Mengelola Sesi Belajar

Pengujian ini berfungsi untuk mengetahui apakah proses mengelola sesi belajar dapat berjalan dengan baik.

| <b>Modul</b> |                          | <b>Prosedur</b> | <b>Masuk</b> | <b>Keluaran</b> | Hasil yang     | <b>Kesimp</b> |
|--------------|--------------------------|-----------------|--------------|-----------------|----------------|---------------|
| yang         |                          | Pengujian       | an           | yang            | <b>Didapat</b> | ulan          |
| Diuji        |                          |                 |              | <b>Diharapk</b> |                |               |
|              |                          |                 |              | an              |                |               |
| Tambah       |                          | Pilih menu      | Input        | Sesi            | Sesi Belajar   | Berhasil      |
| Sesi         |                          | Sesi Belajar    | data         | Belajar         | berhasil       |               |
| Belajar      | $\overline{\phantom{0}}$ | Isi form        | Sesi         | berhasil        | ditambahka     |               |
|              |                          | tambah Sesi     | Belajar      | ditambahk       | n              |               |
|              |                          | Belajar         |              | an              |                |               |
|              |                          | Klik tombol     |              |                 |                |               |
|              |                          | simpan          |              |                 |                |               |
| Edit Sesi    |                          | Pilih menu      | Edit         | Data Sesi       | Data Sesi      | Berhasil      |
| Belajar      |                          | Sesi Belajar    | data         | Belajar         | Belajar        |               |

**Tabel 5.10 Pengujian Mengelola Sesi Belajar**

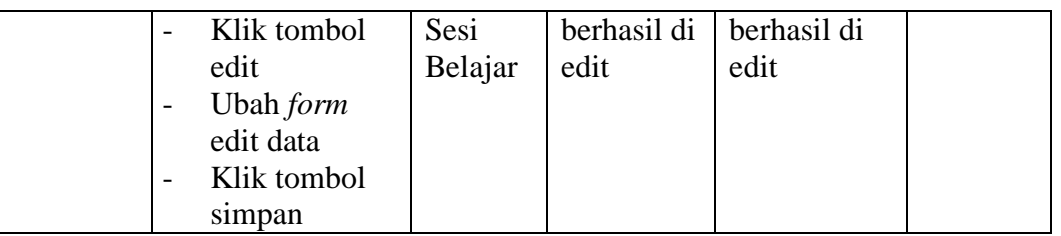

## 11. Pengujian Mengelola Jadwal Pelajaran

Pengujian ini berfungsi untuk mengetahui apakah proses mengelola jadwal pelajaran dapat berjalan dengan baik.

| <b>Modul</b> |                          | <b>Prosedur</b> | <b>Masuk</b> | <b>Keluaran</b>  | <b>Hasil</b> yang | <b>Kesimp</b> |
|--------------|--------------------------|-----------------|--------------|------------------|-------------------|---------------|
| yang         |                          | Pengujian       | an           | yang             | <b>Didapat</b>    | ulan          |
| Diuji        |                          |                 |              | <b>Diharapka</b> |                   |               |
|              |                          |                 |              | n                |                   |               |
| Tambah       | $\overline{a}$           | Pilih menu      | <b>Input</b> | Jadwal           | Jadwal            | Berhasil      |
| Jadwal       |                          | Jadwal          | data         | Pelajaran        | Pelajaran         |               |
| Pelajaran    |                          | Pelajaran       | Jadwal       | berhasil         | berhasil          |               |
|              |                          | Klik tombol     | Pelajara     | ditambahka       | ditambahk         |               |
|              |                          | lihat jadwal    | n            | $\mathbf n$      | an                |               |
|              |                          | pada kelas      |              |                  |                   |               |
|              |                          | yang ingin      |              |                  |                   |               |
|              |                          | dikelola        |              |                  |                   |               |
|              |                          | jadwalnya       |              |                  |                   |               |
|              |                          | Isi form        |              |                  |                   |               |
|              |                          | tambah          |              |                  |                   |               |
|              |                          | Jadwal          |              |                  |                   |               |
|              |                          | Pelajaran       |              |                  |                   |               |
|              |                          | Klik tombol     |              |                  |                   |               |
|              |                          | simpan          |              |                  |                   |               |
| Edit         | $\overline{a}$           | Pilih menu      | Edit         | Data             | Data              | Berhasil      |
| Jadwal       |                          | Jadwal          | data         | Jadwal           | Jadwal            |               |
| Pelajaran    |                          | Pelajaran       | Jadwal       | Pelajaran        | Pelajaran         |               |
|              | $\overline{\phantom{0}}$ | Klik tombol     | Pelajara     | berhasil di      | berhasil di       |               |
|              |                          | lihat jadwal    | n            | edit             | edit              |               |
|              |                          | pada kelas      |              |                  |                   |               |
|              |                          | yang ingin      |              |                  |                   |               |
|              |                          | dikelola        |              |                  |                   |               |
|              |                          | jadwalnya       |              |                  |                   |               |
|              | $\overline{a}$           | Klik tombol     |              |                  |                   |               |
|              |                          | edit            |              |                  |                   |               |

**Tabel 5.11 Pengujian Mengelola Jadwal Pelajaran**

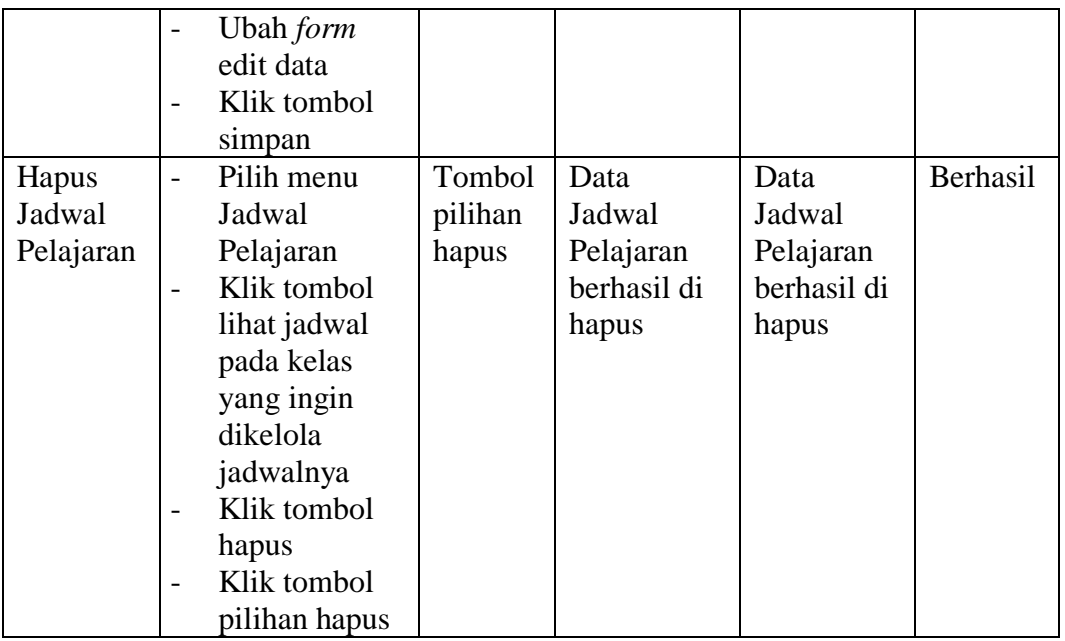

## 12. Pengujian Mengelola Alumni

Pengujian ini berfungsi untuk mengetahui apakah proses mengelola alumni dapat berjalan dengan baik.

| <b>Modul</b> | <b>Prosedur</b> | <b>Masuk</b> | Keluaran         | <b>Hasil</b> yang | <b>Kesimp</b> |
|--------------|-----------------|--------------|------------------|-------------------|---------------|
| yang         | Pengujian       | an           | yang             | <b>Didapat</b>    | ulan          |
| Diuji        |                 |              | <b>Diharapka</b> |                   |               |
|              |                 |              | n                |                   |               |
| Tambah       | Pilih menu      | Input        | Alumni           | Alumni            | Berhasil      |
| Alumni       | Alumni          | data         | berhasil         | berhasil          |               |
|              | Klik tombol     | alumni       | ditambahka       | ditambahk         |               |
|              | tambah          | dan          | n                | an                |               |
|              | alumni          | tanggal      |                  |                   |               |
|              | Isi form        | lulus        |                  |                   |               |
|              | tambah          |              |                  |                   |               |
|              | alumni          |              |                  |                   |               |
|              | Klik tombol     |              |                  |                   |               |
|              | simpan          |              |                  |                   |               |
| Lihat        | Pilih menu      |              | Menampilk        | Menampil          | Berhasil      |
| Detail       | Alumni          |              | an detail        | kan detail        |               |
| Alumni       | Klik tombol     |              | data alumni      | data              |               |
|              | detail          |              |                  | alumni            |               |
| Hapus        | Pilih menu      | Tombol       | Alumni           | Alumni            | Berhasil      |

**Tabel 5.12 Pengujian Mengelola Alumni**

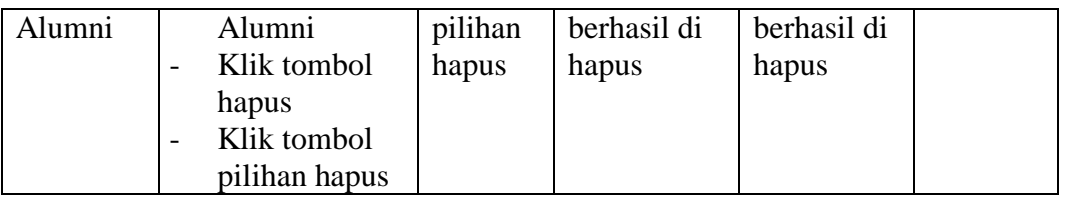

## 13. Pengujian Mengelola Akun

Pengujian ini berfungsi untuk mengetahui apakah proses mengelola akun dapat berjalan dengan baik.

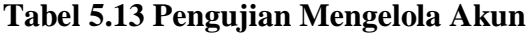

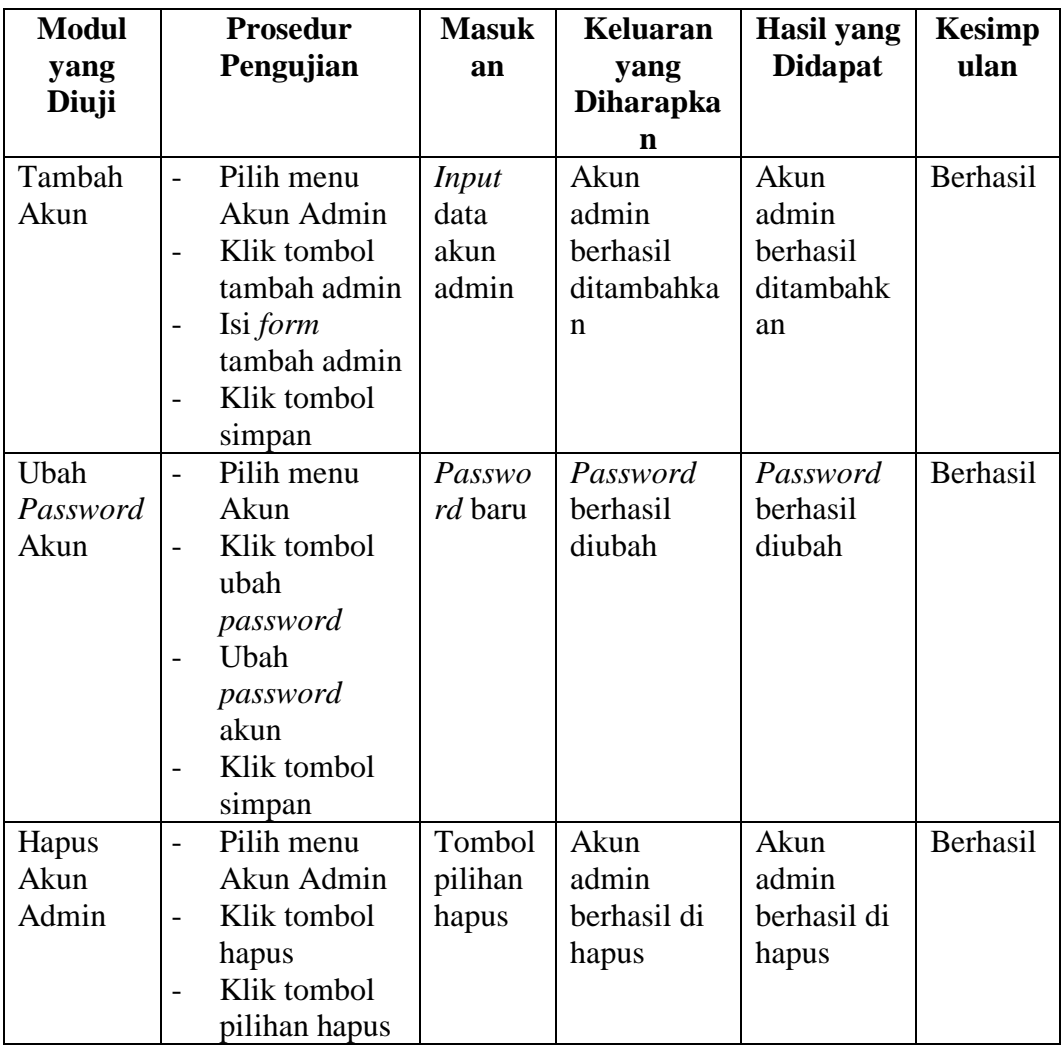

## 14. Pengujian Mengelola Pengumuman

Pengujian ini berfungsi untuk mengetahui apakah proses mengelola pengumuman dapat berjalan dengan baik.

| <b>Modul</b><br>yang<br>Diuji |                                            | <b>Prosedur</b><br>Pengujian                                                                                                    | <b>Masukan</b>               | <b>Keluaran</b><br>yang<br><b>Diharapk</b><br>an | <b>Hasil</b> yang<br><b>Didapat</b>        | <b>Kesimp</b><br>ulan |
|-------------------------------|--------------------------------------------|----------------------------------------------------------------------------------------------------|------------------------------|--------------------------------------------------|--------------------------------------------|-----------------------|
| Tambah<br>Pengumu<br>man      | $\overline{\phantom{0}}$<br>$\overline{a}$ | Pilih menu<br>Pengumum<br>an<br>Klik<br>tombol<br>buat<br>pengumum<br>an<br>Isi form<br>buat<br>pengumum<br>an<br>Klik<br>tombol<br>simpan | Input form<br>pengumu<br>man | Pengumu<br>man<br>berhasil<br>ditambahk<br>an    | Pengumuma<br>n berhasil<br>ditambahka<br>n | Berhasil              |
| Lihat<br>Pengumu<br>man       | $\overline{a}$                             | Pilih menu<br>Pengumum<br>an<br>Klik<br>tombol<br>lihat                                                                                    |                              | Menampil<br>kan detail<br>pengumu<br>man         | Menampilka<br>n detail<br>pengumuma<br>n   | Berhasil              |
| Edit<br>Pengumu<br>man        | $\overline{a}$<br>$\overline{\phantom{0}}$ | Pilih menu<br>Pengumum<br>an<br>Klik<br>tombol edit<br>Ubah <i>form</i><br>edit<br>pengumum<br>an<br>Klik<br>tombol<br>simpan              | Form edit<br>pengumu<br>man  | Data<br>pengumu<br>man<br>berhasil di<br>edit    | Data<br>pengumuma<br>n berhasil di<br>edit | Berhasil              |
| Hapus<br>Pengumu              |                                            | Pilih menu<br>Pengumum                                                                                                    | Tombol<br>pilihan            | Pengumu<br>man                                   | Pengumuma<br>n berhasil di                 | Berhasil              |

**Tabel 5.14 Pengujian Mengelola Pengumuman**

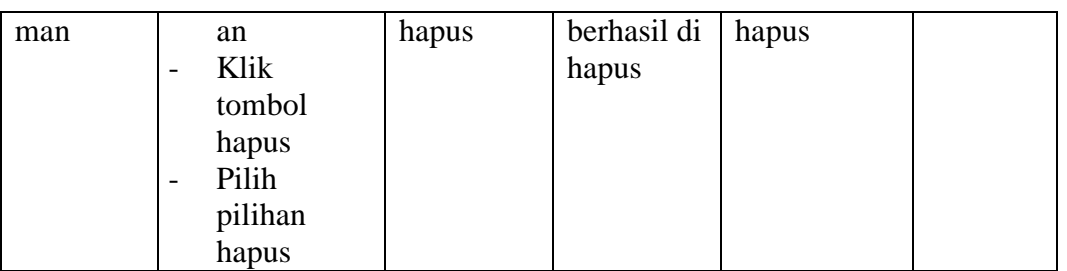

15. Pengujian Mencetak Laporan

Pengujian ini berfungsi untuk mengetahui apakah proses mencetak laporan dapat berjalan dengan baik.

| <b>Modul</b><br>yang | <b>Prosedur</b><br>Pengujian | <b>Masukan</b> | <b>Keluaran</b><br>yang | <b>Hasil</b> yang<br><b>Didapat</b> | <b>Kesimp</b><br>ulan |
|----------------------|------------------------------|----------------|-------------------------|-------------------------------------|-----------------------|
| Diuji                |                              |                | <b>Diharapk</b>         |                                     |                       |
|                      |                              |                | an                      |                                     |                       |
| Mencetak             | Pilih menu<br>$\overline{a}$ |                | Laporan                 | Laporan                             | Berhasil              |
| Laporan              | Laporan                      |                | berhasil                | berhasil                            |                       |
|                      | yang Akan                    |                | dicetak                 | dicetak                             |                       |
|                      | Dicetak                      |                | diatas                  | diatas kertas                       |                       |
|                      | Klik                         |                | kertas                  |                                     |                       |
|                      | tombol                       |                |                         |                                     |                       |
|                      | cetak                        |                |                         |                                     |                       |
|                      | Pilih                        |                |                         |                                     |                       |
|                      | tombol                       |                |                         |                                     |                       |
|                      | <i>print</i> pada            |                |                         |                                     |                       |
|                      | preview                      |                |                         |                                     |                       |
|                      | cetak                        |                |                         |                                     |                       |

**Tabel 5.15 Pengujian Mencetak Laporan**

16. Pengujian Melihat Profil

Pengujian ini berfungsi untuk mengetahui apakah proses melihat profil

dapat berjalan dengan baik.

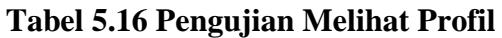

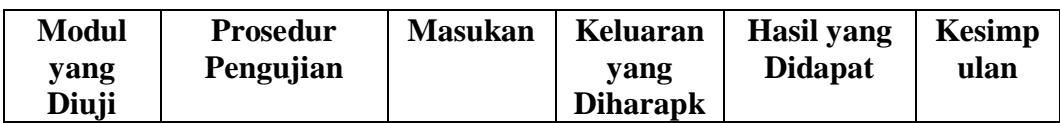

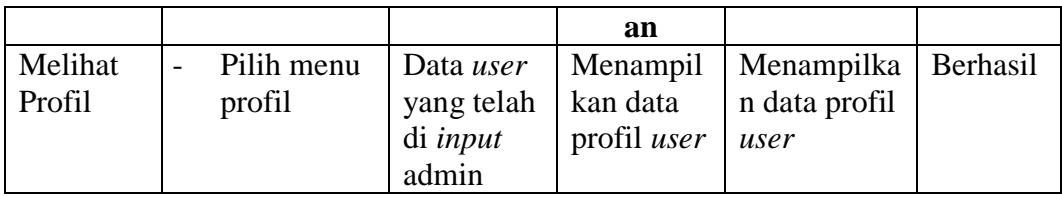

# 17. Pengujian Mengganti Foto Profil

Pengujian ini berfungsi untuk mengetahui apakah proses mengganti foto profil dapat berjalan dengan baik.

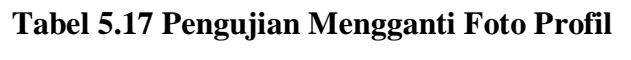

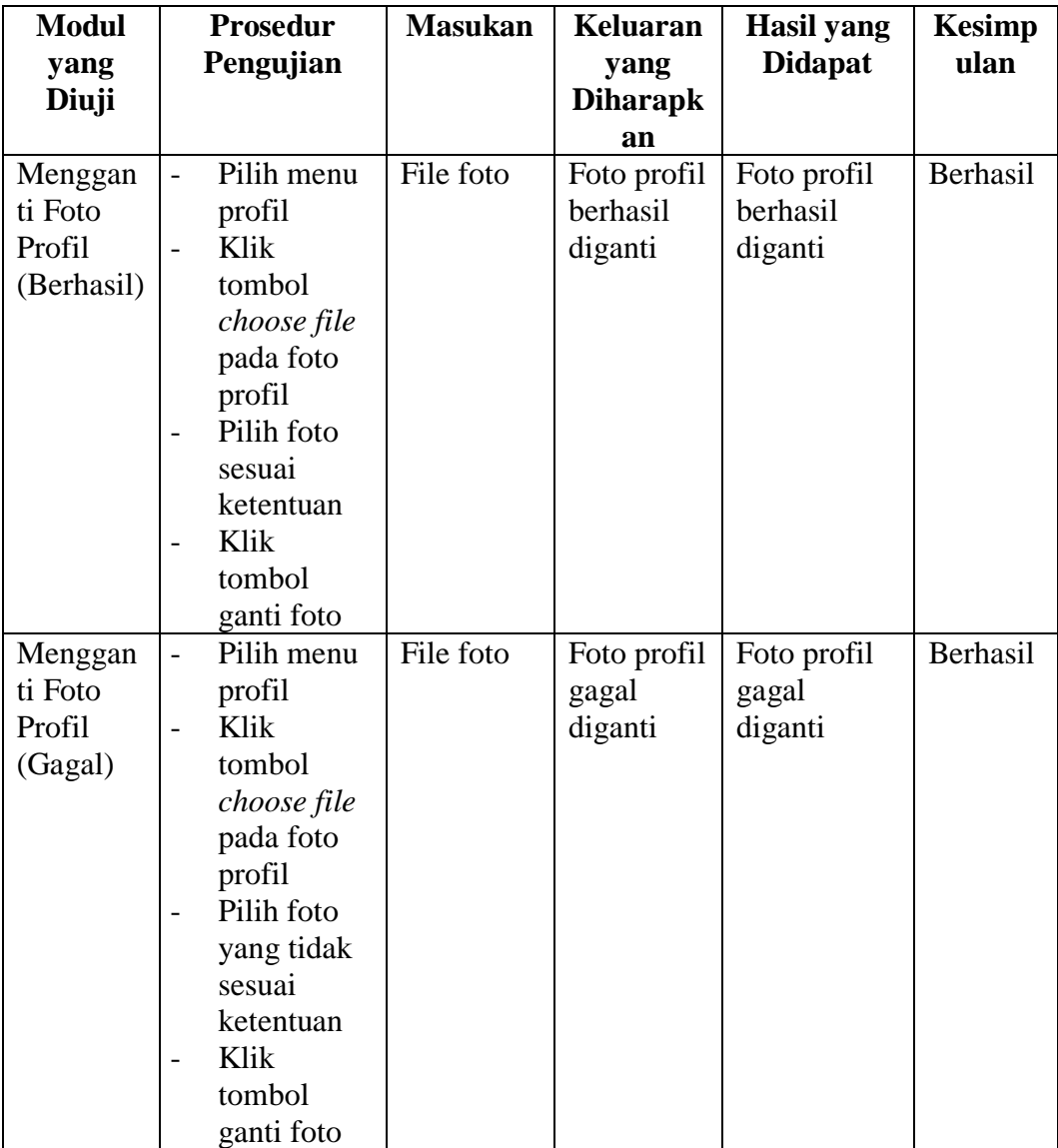

18. Pengujian Melihat Jadwal

Pengujian ini berfungsi untuk mengetahui apakah proses melihat jadwal dapat berjalan dengan baik.

| <b>Modul</b><br>yang<br>Diuji   | <b>Prosedur</b><br>Pengujian | <b>Masukan</b>                                                              | Keluaran<br>yang<br><b>Diharapk</b><br>an | <b>Hasil</b> yang<br><b>Didapat</b> | <b>Kesimp</b><br>ulan |
|---------------------------------|------------------------------|-----------------------------------------------------------------------------|-------------------------------------------|-------------------------------------|-----------------------|
| Melihat<br>Jadwal<br>(Berhasil) | Pilih menu<br>Jadwal         | Data<br>jadwal<br>yang telah<br>di-input<br>oleh<br>admin<br>sebelumny<br>a | Berhasil<br>menampil<br>kan<br>jadwal     | Berhasil<br>menampilka<br>n jadwal  | Berhasil              |
| Melihat<br>Jadwal<br>(Gagal)    | Pilih menu<br>Jadwal         | Data<br>jadwal<br>belum di-<br><i>input</i> oleh<br>admin                   | Gagal<br>menampil<br>kan<br>jadwal        | Gagal<br>menampilka<br>n jadwal     | Berhasil              |

**Tabel 5.18 Pengujian Melihat Jadwal**

## 19. Pengujian Mengelola Nilai (Guru)

Pengujian ini berfungsi untuk mengetahui apakah proses mengelola nilai oleh guru mata pelajaran dapat berjalan dengan baik.

**Tabel 5.19 Pengujian Mengelola Nilai (Guru)**

| <b>Modul</b><br>yang<br>Diuji |                          | <b>Prosedur</b><br>Pengujian                                              | <b>Masuk</b><br>an              | Keluaran<br>yang<br><b>Diharapka</b><br>n | <b>Hasil</b> yang<br><b>Didapat</b> | <b>Kesimp</b><br>ulan |
|-------------------------------|--------------------------|---------------------------------------------------------------------------|---------------------------------|-------------------------------------------|-------------------------------------|-----------------------|
| Input<br>Nilai                | $\overline{\phantom{0}}$ | Pilih Olah<br>Nilai (Guru)<br>Pilih kelas<br>dan pelajaran<br>Klik tombol | Form<br>Input<br>nilai<br>siswa | Nilai siswa<br>berhasil di<br>input       | Nilai siswa<br>berhasil di<br>input | <b>Berhasil</b>       |

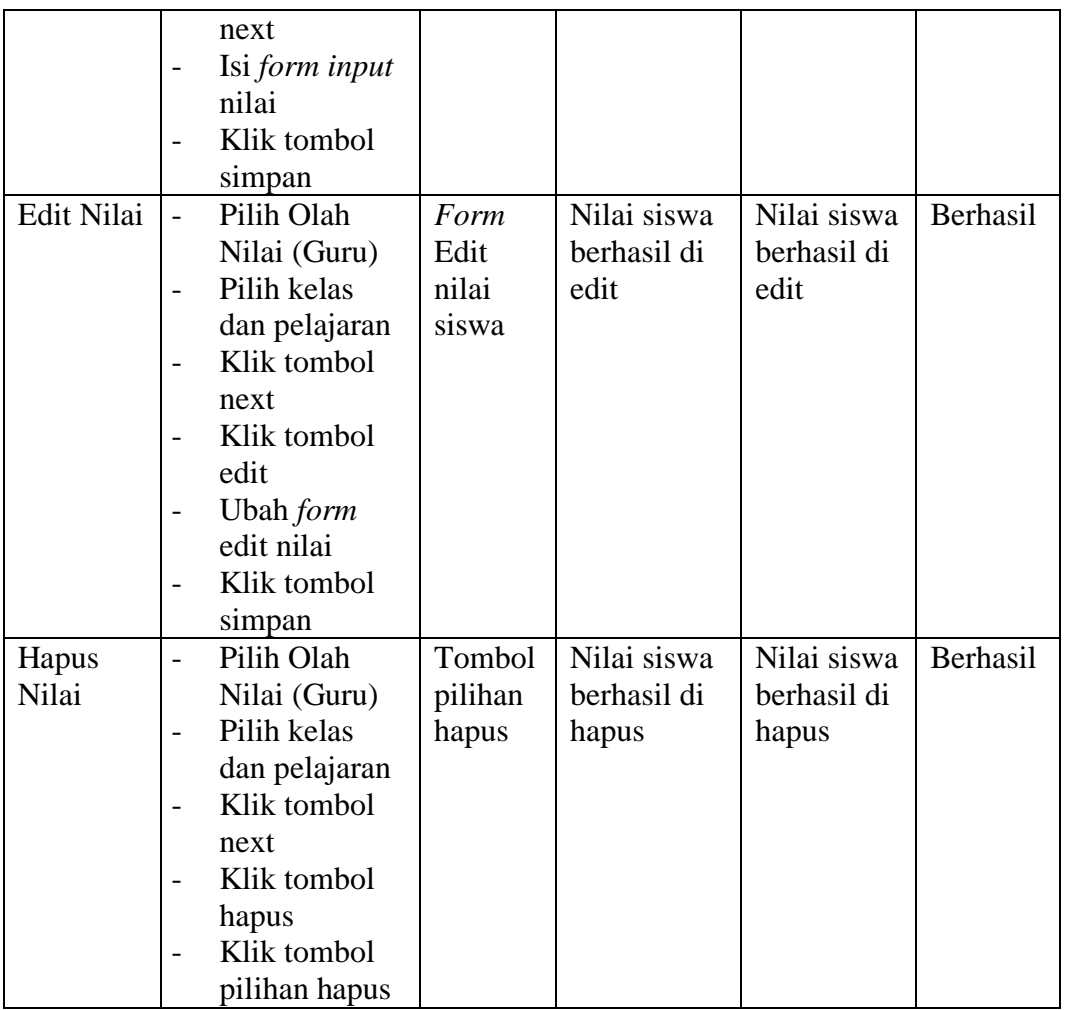

# 20. Pengujian Mengelola Nilai (Wali Kelas)

Pengujian ini berfungsi untuk mengetahui apakah proses mengelola

nilai oleh wali kelas dapat berjalan dengan baik.

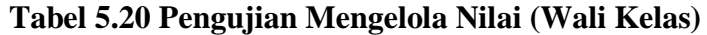

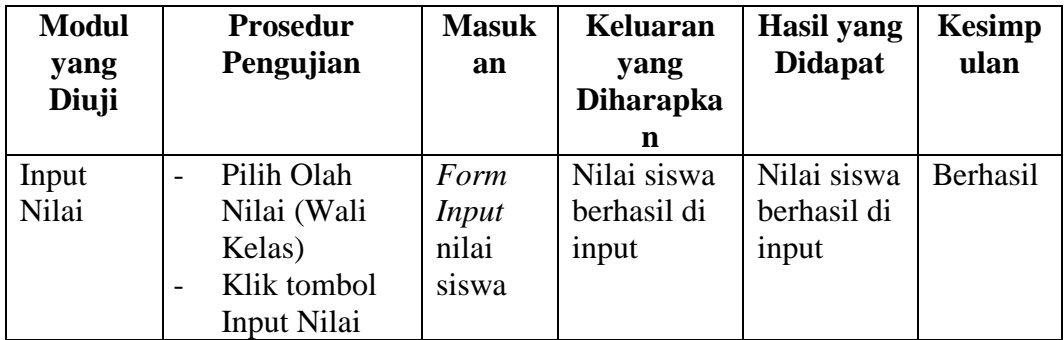

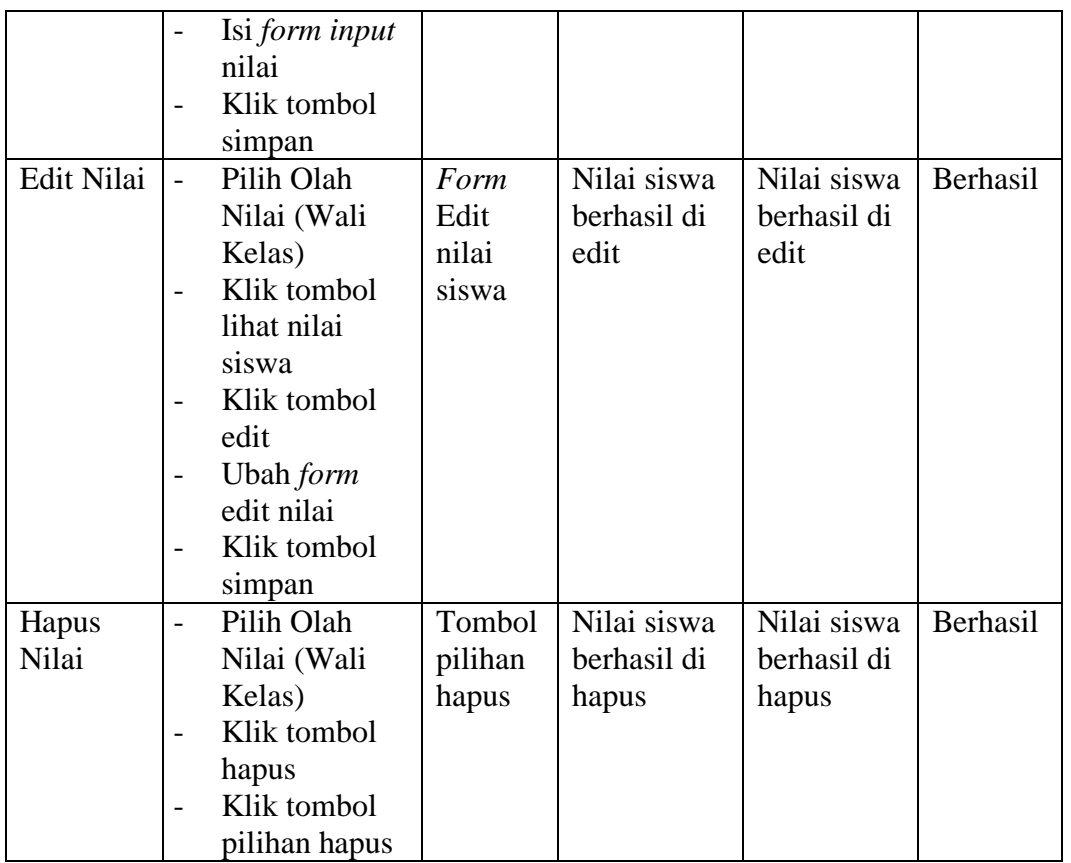

## 21. Pengujian Ubah *Password*

Pengujian ini berfungsi untuk mengetahui apakah proses mengubah

*password user* yang sedang *login* dapat berjalan dengan baik.

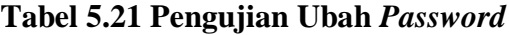

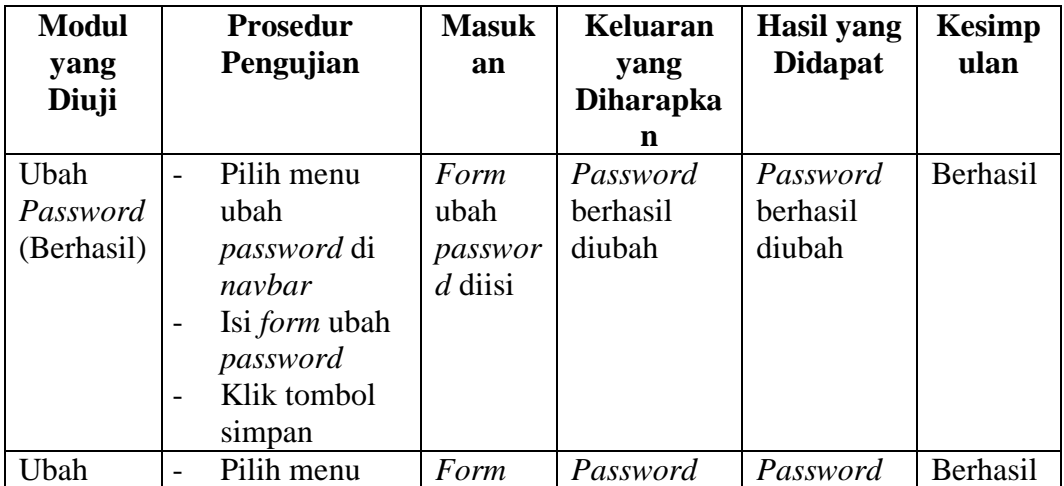

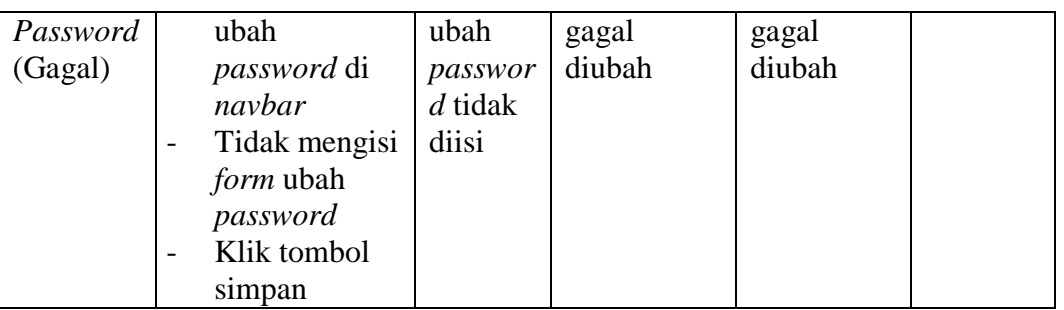

## 22. Pengujian Melihat Kelas

Pengujian ini berfungsi untuk mengetahui apakah proses melihat kelas

dapat berjalan dengan baik.

| <b>Modul</b> |                          | <b>Prosedur</b> | <b>Masuk</b> | Keluaran         | <b>Hasil</b> yang | <b>Kesimp</b> |
|--------------|--------------------------|-----------------|--------------|------------------|-------------------|---------------|
| yang         |                          | Pengujian       | an           | yang             | <b>Didapat</b>    | ulan          |
| Diuji        |                          |                 |              | <b>Diharapka</b> |                   |               |
|              |                          |                 |              | n                |                   |               |
| Melihat      | $\overline{\phantom{a}}$ | Pilih menu      | <b>Siswa</b> | Menampilk        | Menampil          | Berhasil      |
| Kelas        |                          | informasi       | telah        | an               | kan               |               |
| (Berhasil)   |                          | kelas           | diberika     | informasi        | informasi         |               |
|              |                          |                 | n kelas      | kelas            | kelas             |               |
|              |                          |                 | oleh         |                  |                   |               |
|              |                          |                 | admin        |                  |                   |               |
| Melihat      | $\overline{a}$           | Pilih menu      | Siswa        | Tidak            | Tidak             | Berhasil      |
| Kelas        |                          | informasi       | belum        | menampilk        | menampilk         |               |
| (Gagal)      |                          | kelas           | diberika     | an               | an                |               |
|              |                          |                 | n kelas      | informasi        | informasi         |               |
|              |                          |                 | oleh         | kelas            | kelas             |               |
|              |                          |                 | admin        |                  |                   |               |

**Tabel 5.22 Pengujian Melihat Kelas**

## 23. Pengujian Melihat Pengumuman

Pengujian ini berfungsi untuk mengetahui apakah proses melihat pengumuman dapat berjalan dengan baik.

## **Tabel 5.23 Pengujian Melihat Pengumuman**

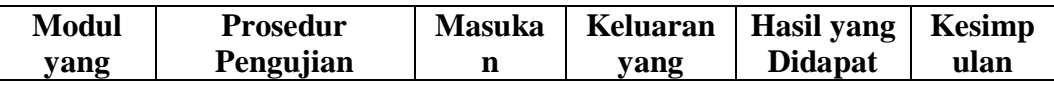

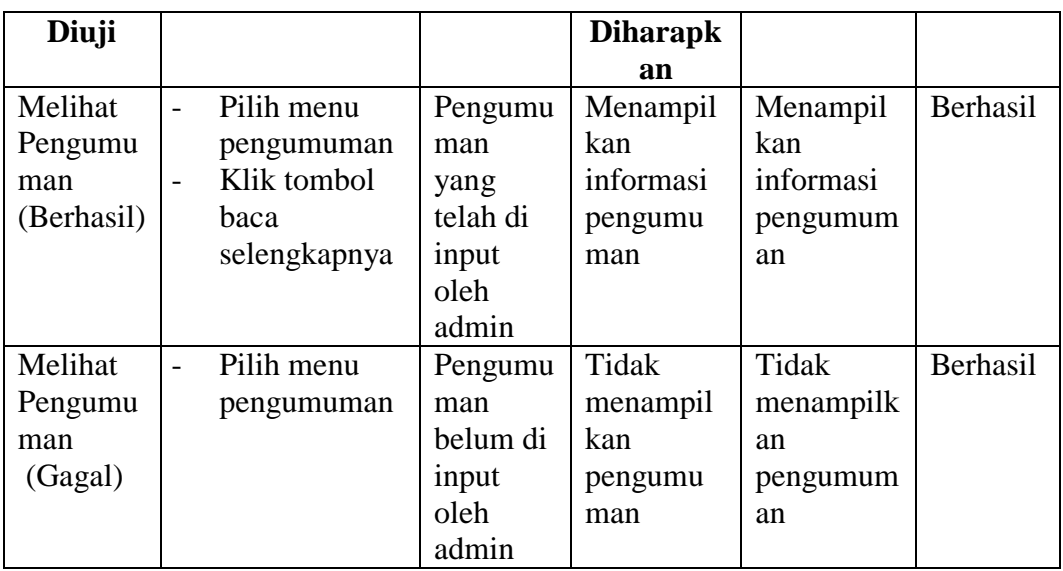

# 24. Pengujian Melihat Nilai Akhir

Pengujian ini berfungsi untuk mengetahui apakah proses melihat nilai akhir dapat berjalan dengan baik.

**Tabel 5.24 Pengujian Melihat Nilai Akhir**

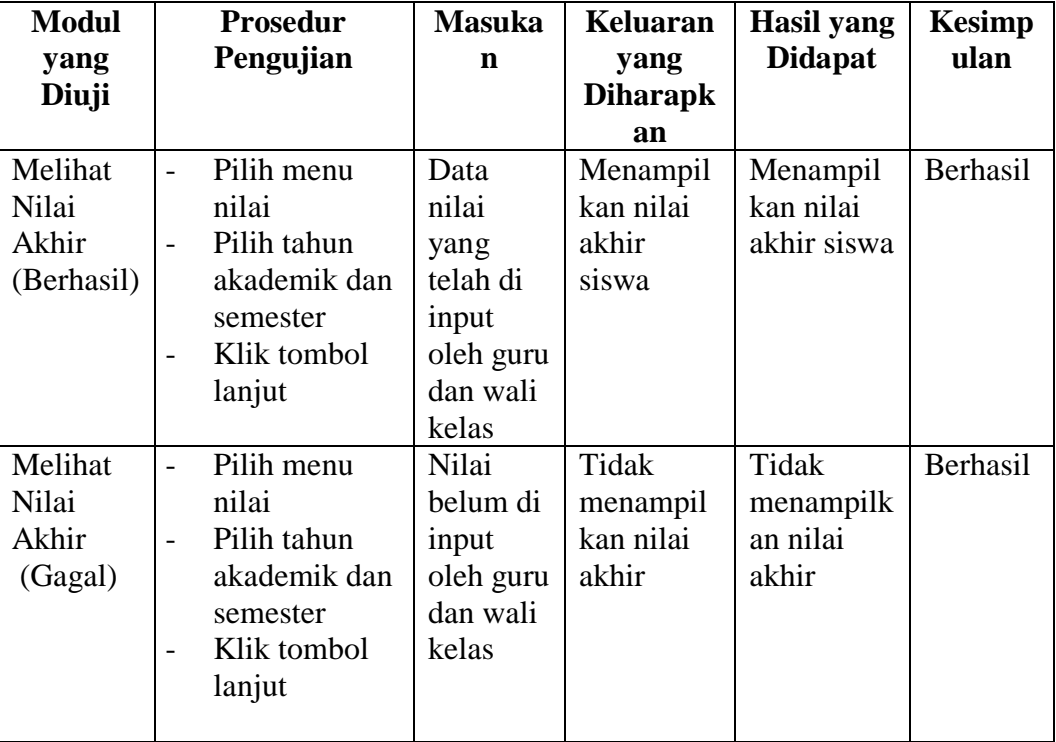

Pengujian ini berfungsi untuk mengetahui apakah proses mencetak nilai akhir dapat berjalan dengan baik.

| <b>Modul</b> |                          | <b>Prosedur</b> | <b>Masuka</b> | Keluaran        | <b>Hasil</b> yang | <b>Kesimp</b> |
|--------------|--------------------------|-----------------|---------------|-----------------|-------------------|---------------|
| yang         |                          | Pengujian       | n             | yang            | <b>Didapat</b>    | ulan          |
| Diuji        |                          |                 |               | <b>Diharapk</b> |                   |               |
|              |                          |                 |               | an              |                   |               |
| Mencetak     |                          | Pilih menu      | Data          | Berhasil        | Berhasil          | Berhasil      |
| Nilai        |                          | nilai           | nilai         | mencetak        | mencetak          |               |
| Akhir        | $\overline{\phantom{0}}$ | Pilih tahun     | yang          | nilai           | nilai             |               |
| (Berhasil)   |                          | akademik dan    | telah di      |                 |                   |               |
|              |                          | semester        | input         |                 |                   |               |
|              |                          | Klik tombol     | oleh guru     |                 |                   |               |
|              |                          | lanjut          | dan wali      |                 |                   |               |
|              |                          | Klik tombol     | kelas         |                 |                   |               |
|              |                          | cetak           |               |                 |                   |               |
|              |                          |                 |               |                 |                   |               |
| Melihat      |                          | Pilih menu      | Nilai         | Tidak           | Tidak             | Berhasil      |
| Nilai        |                          | nilai           | belum di      | menampil        | menampilk         |               |
| Akhir        |                          | Pilih tahun     | input         | kan nilai       | an nilai          |               |
| (Gagal)      |                          | akademik dan    | oleh guru     | akhir           | akhir             |               |
|              |                          | semester        | dan wali      |                 |                   |               |
|              |                          | Klik tombol     | kelas         |                 |                   |               |
|              |                          | lanjut          |               |                 |                   |               |
|              |                          |                 |               |                 |                   |               |

**Tabel 5.25 Pengujian Mencetak Nilai Akhir**

26. Pengujian Mode *Maintenance*

Pengujian ini berfungsi untuk mengetahui apakah proses mengaktifkan

dan menonaktifkan mode *maintenance* dapat berjalan dengan baik.

| <b>Modul</b><br>yang<br>Diuji | <b>Prosedur</b><br>Pengujian | <b>Masuka</b><br>n | Keluaran<br>yang<br><b>Diharapk</b><br>an | Hasil yang<br><b>Didapat</b> | <b>Kesimp</b><br>ulan |
|-------------------------------|------------------------------|--------------------|-------------------------------------------|------------------------------|-----------------------|
| Mangakti                      | Pilih menu                   | Tombol             | Aktor                                     | Aktor yang                   | Berhasil              |
| fkan                          | mode                         | pilihan            | yang                                      | diaktifkan                   |                       |

**Tabel 5.26 Pengujian Mode** *Maintenance*

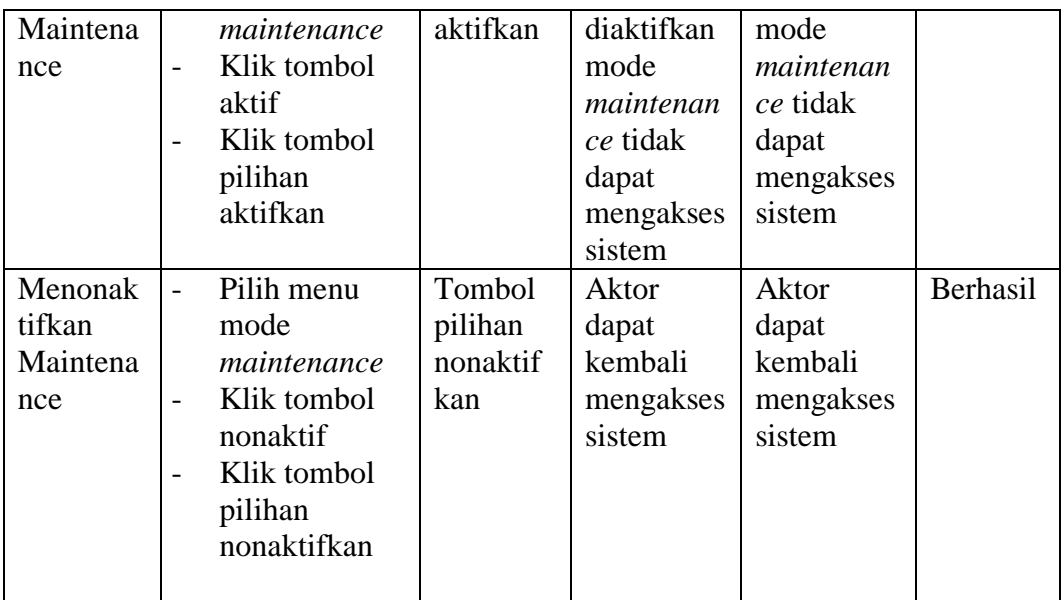

## 27. Pengujian *Logout*

Pengujian ini berfungsi untuk mengetahui apakah proses *logout* dapat berjalan dengan baik.

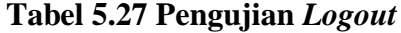

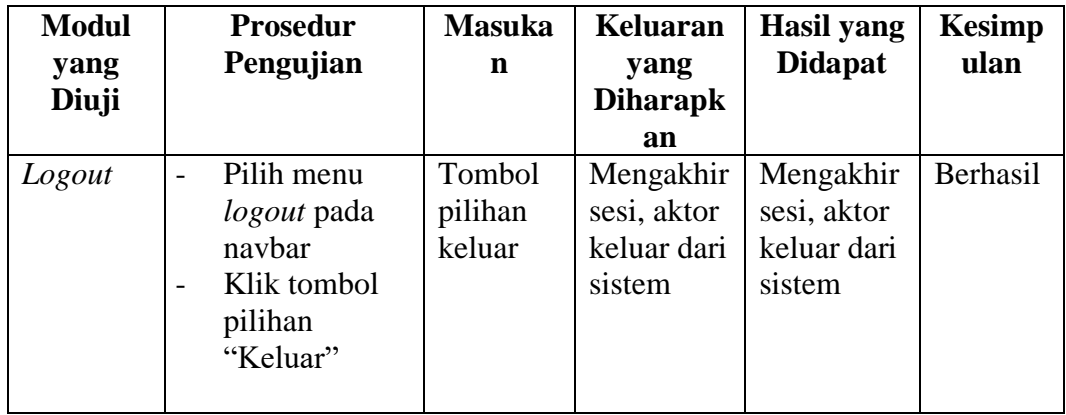

## **5.3 ANALISIS HASIL YANG DICAPAI OLEH SISTEM**

Berdasarkan proses pengujian pada modul-modul sistem, diperoleh hasil analisis berupa kelebihan dan kekurangan yang terdapat pada sistem.

### **5.3.1 Kelebihan Sistem**

Setelah melakukan pengujian pada sistem dapat dijabarkan kelebihankelebihan yang terdapat pada sistem adalah sebagai berikut :

- 1. Sistem dapat mengelola data akademik sekolah seperti data siswa, guru, jurusan, mata pelajaran, kelas, dan nilai dengan lebih cepat, rapih, teliti, serta efisien waktu.
- 2. Mempercepat pencarian data yang banyak karena pada setiap fungsi sistem untuk mengelola data yang banyak telah tersedia fitur pencarian yang dinamis.
- 3. Guru dan wali kelas telah terintegrasi dengan tata usaha, sehingga guru dan wali kelas dapat menginput sendiri nilai siswa tanpa harus menyerahkan data nilai ke tata usaha secara manual.
- 4. Memudahkan proses penyampaian informasi akademik seperti informasi kelas, jadwal, nilai, dan pengumuman kepada seluruh siswa karena sistem berbasis web dan dapat diakses dimana saja dan kapan saja menggunakan koneksi internet.
- 5. Sistem tidak membutuhkan *resource* atau spesifikasi perangkat keras yang tinggi untuk diakses karena sistem berbasis web.
- 6. Sudah terdapat laporan nilai otomatis baik laporan nilai berdasarkan mata pelajaran maupun laporan nilai per masing-masing siswa.

### **5.3.2 Kekurangan Sistem**

Selain kelebihan yang telah diuraikan pada sub bab 5.3.2, sistem informasi akademik yang dibangun juga memiliki kekurangan, kekurangan tersebut adalah sebagai berikut :

- 1. Jika tidak ada akses internet maka *user* tidak dapat mengakses sistem informasi akademik.
- 2. Sistem ini belum memiliki fungsi untuk menampilkan peringkat siswa per kelasnya.
- 3. Belum tersedia aktor orang tua siswa untuk membantu memonitoring hasil belajar siswa oleh orang tua secara langsung.